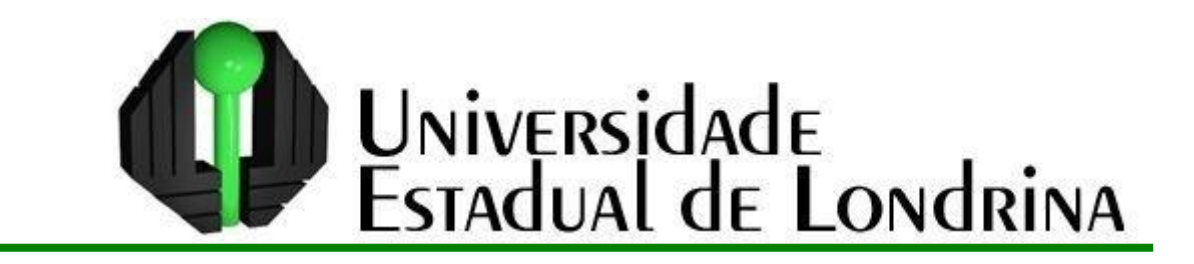

# EDNILSON CARLOS ZANDONADI

# APLICAÇÃO DO SOFTWARE GEOGEBRA NO ENSINO DE FUNÇÕES EXPONENCIAIS E LOGARÍTMICAS

Londrina 2013

## EDNILSON CARLOS ZANDONADI

# APLICAÇÃO DO SOFTWARE GEOGEBRA NO ENSINO DE FUNÇÕES EXPONENCIAIS E LOGARÍTMICAS

Dissertação apresentada ao Curso de Mestrado Profissional em Matemática em Rede Nacional da Universidade Estadual de Londrina como requisito parcial à obtenção do título de mestre em Matemática.

Orientadora: Prof<sup>a</sup>. Dr<sup>a</sup> Michele de O. Alves

Londrina 2013

### **Catalogação elaborada pela Divisão de Processos Técnicos da Biblioteca Central da Universidade Estadual de Londrina**

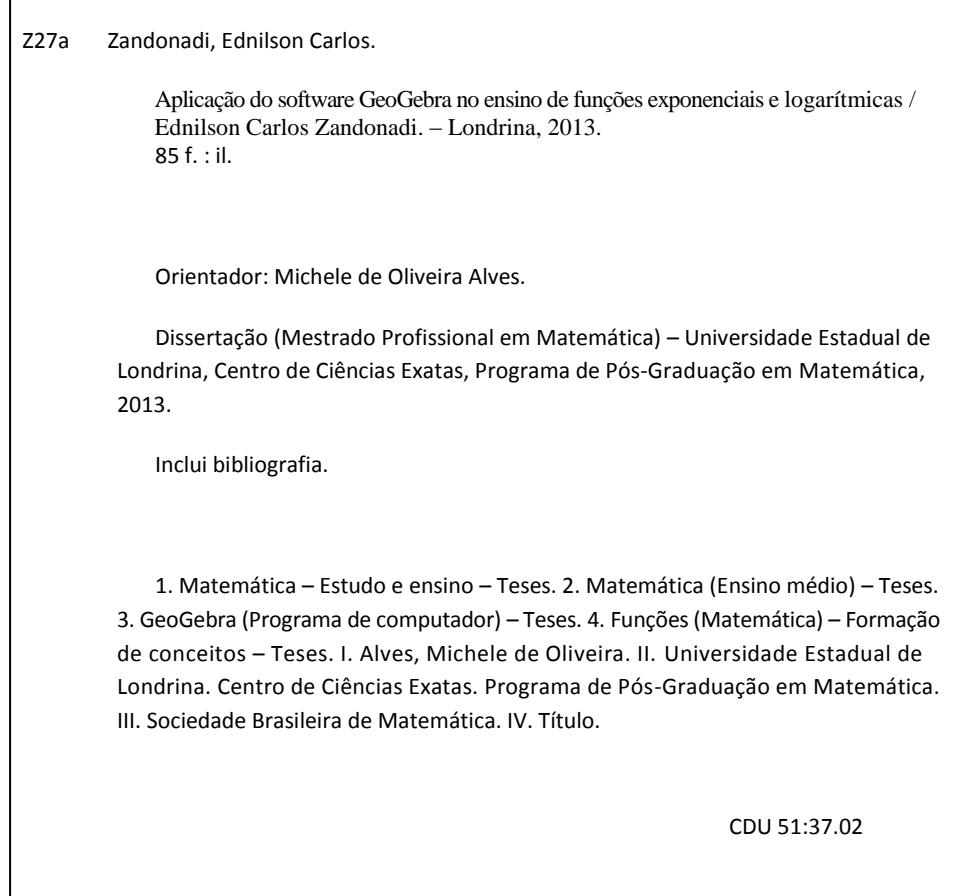

## **Dados Internacionais de Catalogação-na-Publicação (CIP)**

## EDNILSON CARLOS ZANDONADI

## APLICAÇÃO DO SOFTWARE GEOGEBRA NO ENSINO DE FUNÇÕES EXPONENCIAIS E LOGARÍTMICAS

Dissertação apresentada ao Curso de Mestrado Profissional em Matemática em Rede Nacional da Universidade Estadual de Londrina como requisito parcial à obtenção do título de mestre em Matemática.

## **BANCA EXAMINADORA**

Prof<sup>a</sup>. Dr<sup>a</sup> Michele de Oliveira Alves Orientadora Universidade Estadual de Londrina

\_\_\_\_\_\_\_\_\_\_\_\_\_\_\_\_\_\_\_\_\_\_\_\_\_\_\_\_\_\_\_\_\_\_\_

Prof. Dr. Vando Narciso Universidade Estadual do Mato Grosso do Sul

\_\_\_\_\_\_\_\_\_\_\_\_\_\_\_\_\_\_\_\_\_\_\_\_\_\_\_\_\_\_\_\_\_\_\_

Prof<sup>a</sup>. Dr<sup>a</sup> Neuza Teramon Universidade Estadual de Londrina

\_\_\_\_\_\_\_\_\_\_\_\_\_\_\_\_\_\_\_\_\_\_\_\_\_\_\_\_\_\_\_\_\_\_\_

Londrina, 15 de agosto de 2013

Ao meu pai Germano Zandonadi, que presenciou o início desta conquista, mas que infelizmente não pode vê-la tornar-se realidade.

### **AGRADECIMENTOS**

À DEUS pela sua Onipresença.

À minha família, pelo apoio, confiança e compreensão nos momentos de ausência.

Ao meu filho Fernando, que me deu força pela ausência do meu pai.

À minha esposa, Sandra, que, com muita paciência, dispensou-me o seu incondicional apoio em todos os momentos difíceis e pela companhia nas demoradas viagens semanais.

Aos novos amigos do mestrado, que com seus exemplos de determinação, sempre deram força e incentivo para não desistir nos momentos difíceis.

Ao Fernando Dorta, Keyla Borgato e Fábio Junior, pelas viagens, pelo companheirismo e força nos momentos de dificuldades.

Aos meus alunos que, de forma direta, sempre contribuíram para minha aprendizagem como professor.

Aos professores do PROFMAT, que nos incentivaram, com toda dedicação e pelo acompanhamento e oportunidade de novos conhecimentos.

 $\hat{A}$  Professora Dr<sup>a</sup> Michele de Oliveira Alves, minha orientadora, pela disponibilidade, competência dedicação e amizade.

Aos autores dos livros que muito auxiliaram na composição teórica deste trabalho.

A matemática é hoje tanto uma ciência como uma habilidade necessária à sobrevivência numa sociedade complexa e industrializada.

*(Terezinha Carraher)*

ZANDONADI, Ednilson Carlos. **Aplicação do Software GeoGebra no ensino de funções exponenciais e logarítmicas**. 2013. Dissertação (Mestrado Profissional em Matemática em Rede Nacional) – Universidade Estadual de Londrina, Londrina, 2013.

### **RESUMO**

Este trabalho propõe a utilização de uma sequência didática, elaborada de forma a privilegiar situações que incentivem os alunos do  $1^{\circ}$  ano do Ensino Médio a compreenderem o conceito de funções exponenciais e logarítmicas usando o software GeoGebra. Segundo as Orientações Curriculares para o Ensino Médio e também os Parâmetros Curriculares Nacionais para o Ensino Médio, os recursos tecnológicos devem ser integrados aos componentes curriculares básicos, tais como a Matemática, a Física e a Química, de forma a potencializar o ensinoaprendizagem dos conteúdos didáticos desses componentes. Em relação à Matemática há uma diversidade de softwares de cálculos algébricos e de geometria dinâmica com a finalidade de facilitar o trabalho do professor e também ajudar os alunos na compreensão de novos conteúdos. O GeoGebra é um desses softwares, que além de ser um software gratuito, possui grande potencialidade de exploração das propriedades dos gráficos de funções, em particular as funções exponenciais e as funções logarítmicas que fazem parte da sequência de atividades deste trabalho; podem ser exploradas questões como crescimento, decrescimento, domínio, imagem, além de ser possível relacionar as variáveis das funções em questão. Neste trabalho propomos 7 atividades com suas respectivas soluções, por meio do GeoGebra, e a descrição de como foram feitas as atividades. Espera-se que este trabalho seja mais uma ferramenta de apoio para o professor na sua prática docente, especialmente para o aluno do primeiro ano do Ensino Médio na abordagem do conceito de funções.

Palavras-chave: Matemática, Software, GeoGebra, Exponencial, Logarítmica, Aprendizagem.

ZANDONADI, Ednilson Carlos**. Exponential and Logarithmic Functions using the software GeoGebra**. 2013. Dissertação (Mestrado Profissional em Matemática em Rede Nacional) – Universidade Estadual de Londrina, Londrina, 2013.

### **ABSTRACT**

This work proposes to use of a didactic sequence, elaborate to favor situations that encourage students of first grade of High School to understand the concept of Exponential and Logarithmic Functions using the software GeoGebra. According to the Curriculum Guidelines for Teaching Middle and National Curriculum for High School, the technological resources should be integrated in the basic curriculum components, such as Mathematics, Physics and Chemistry so that enrich the teaching-learning didactics content these components. In relation to Mathematics there is a diversity of software algebraic calculations and dynamic geometry for the purpose of provide the work of the teacher and help students, too, in understanding new content. GeoGebra is one such software, it has great potential for exploration of the properties of graphs of functions, in particular, the exponential and logarithmic functions that are part of the sequence of activities of this work, can be explored issues such as growth, regrowth, domain, image, on the other side of, you can be possible relate the variables of the functions in question. In this paper, we propose seven activities with their solutions by means of GeoGebra and description of how the activities were made. It expected that this work is more of a tool to support the teacher in their teaching practice, especially for students of first grade of High School in approach to the concept of functions.

Keywords: Mathmatics, Software, GeoGebra, Expontential, Learning

# **LISTA DE FIGURAS**

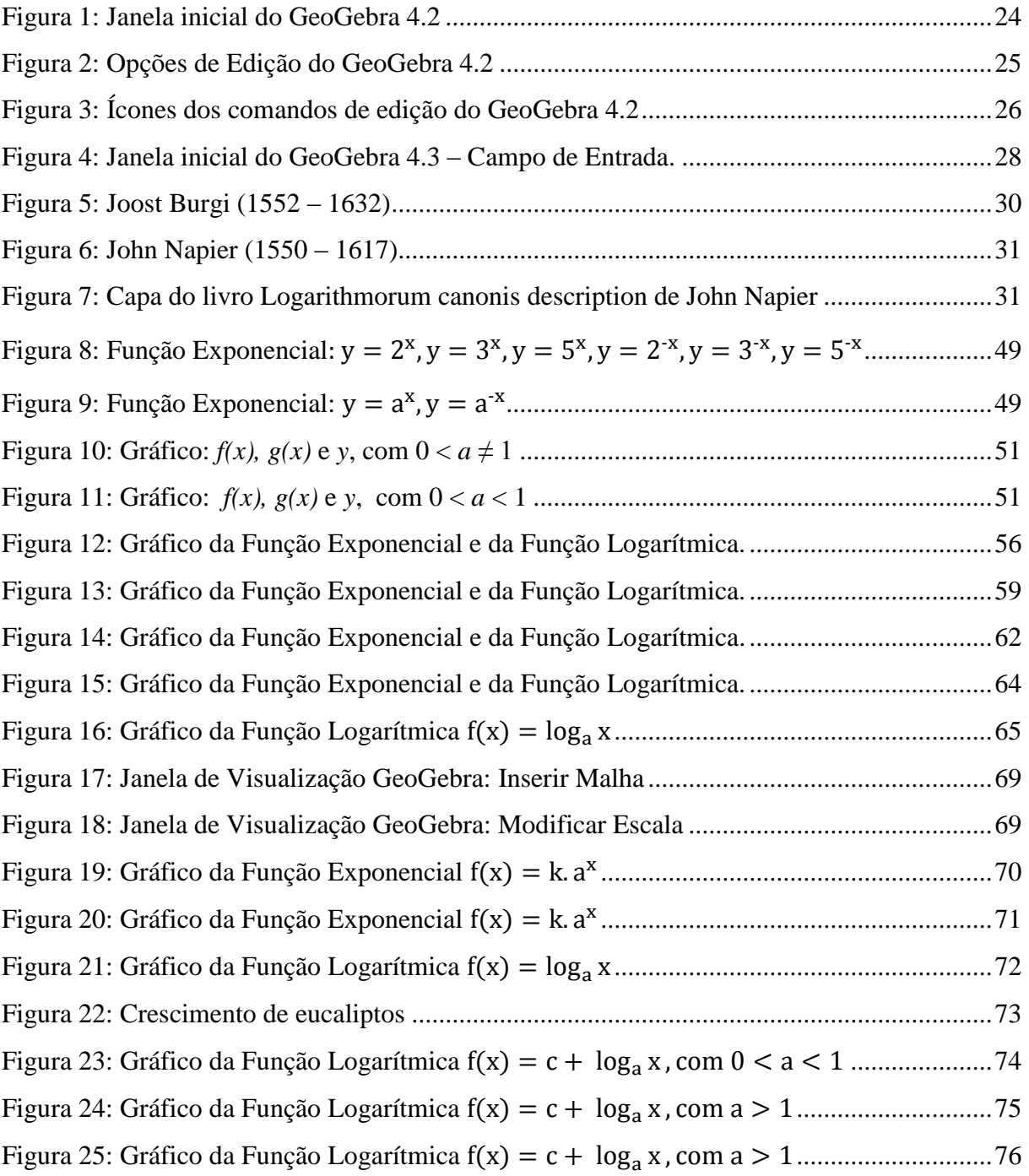

# **LISTA DE QUADROS**

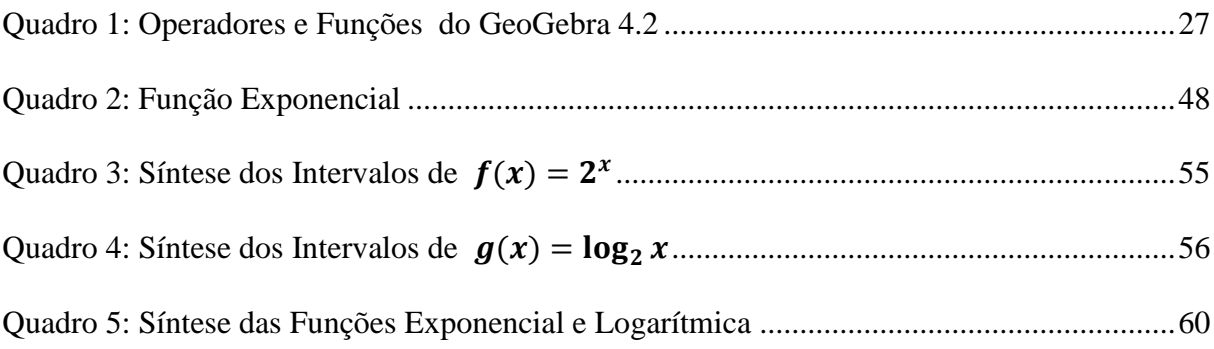

# **SUMÁRIO**

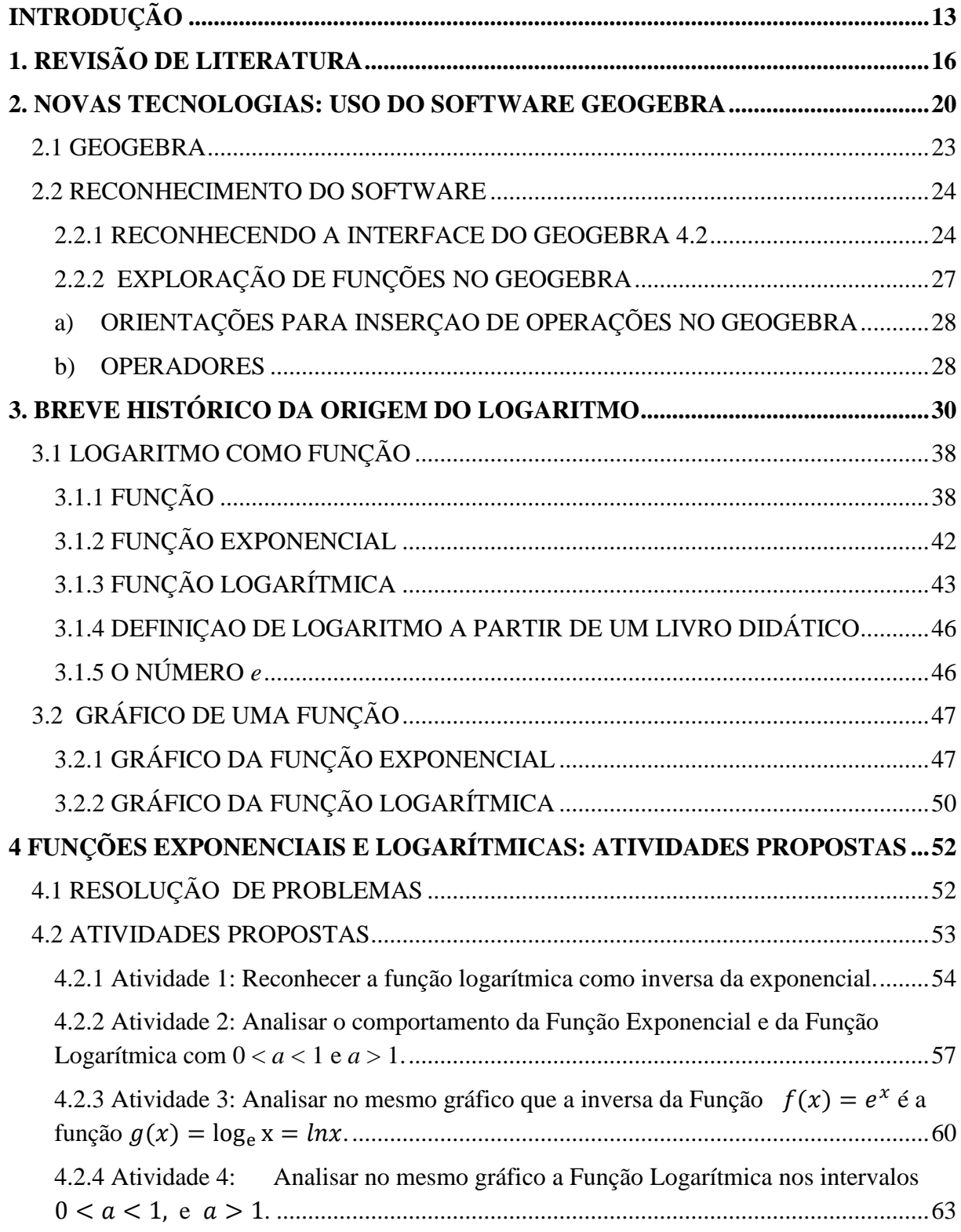

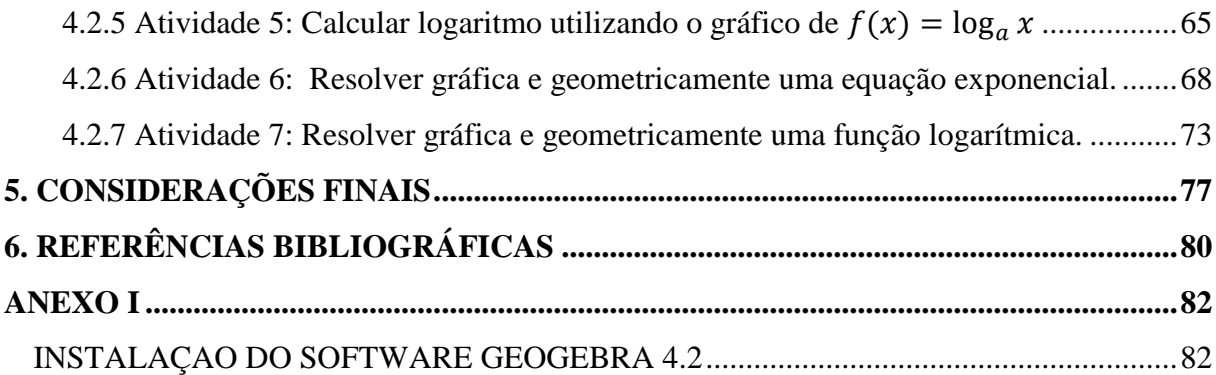

### <span id="page-13-0"></span>**INTRODUÇÃO**

Em grande parte das escolas brasileiras, observa-se que a didática usada pelos professores para apresentação de conteúdos ainda se utiliza de técnicas tradicionais de ensino como, por exemplo, a mera reprodução de conteúdos dos livros didáticos ou o ato de simplesmente fazer o aluno decorar, sem se levar em consideração a necessidade de que este deva aprender e não somente "tirar notas" para passar de ano. Dentro deste contexto, como professor de matemática no Ensino Médio, pude perceber que muitos dos alunos do  $1<sup>0</sup>$  ano do Ensino Médio, ressalta-se aqui, todos os anos, apresentam dificuldades na compreensão do conceito de logaritmo, isto é, tais alunos não entendem o significado do conceito de logaritmo e suas finalidades.

Nessa perspectiva, deu-se origem a proposta de elaboração de atividades didáticopedagógicas direcionada para o Primeiro Ano do Ensino Médio, de forma a abordar a aplicabilidade do conceito de logaritmo, da função exponencial e da função logarítmica, com o uso do software Geogebra, por tratar-se de um software livre. GeoGebra é um Software gratuito de matemática dinâmica que reúne recursos de geometria, álgebra e cálculo. Por um lado, possui todas as ferramentas tradicionais de um software de geometria dinâmica: pontos, segmentos, retas e seções cônicas; por outro, equações e coordenadas podem ser inseridas diretamente. Desta forma, o GeoGebra tem a vantagem didática de apresentar, ao mesmo tempo, duas representações diferentes de um mesmo objeto que interagem entre si: sua representação geométrica e sua representação algébrica.

Vejamos o que diz Romero em sua fala acerca do ensino com o auxilio de softwares em sala de aula,

> A tecnologia, especificamente os softwares educacionais disponibiliza oportunidade de motivação e apropriação do conteúdo estudado em sala de aula, uma vez que em muitas escolas de rede pública e particular, professores utilizam recursos didáticos como lousa e giz para ministrarem suas aulas, este é um dos diversos problemas que causam o crescimento da qualidade não satisfatória de ensino, principalmente na rede estadual. (ROMERO, 2006, Apud CAVALCANTE, 2010, p 3).

A Matemática é um instrumento de produção de conhecimento, portanto, a mesma não pode ser resumida a técnicas, resoluções de exercícios sem nenhuma relação com o cotidiano do aluno. Sendo assim, grande parte dos alunos que passam pelo Ensino Médio não passam por essa experiência, e veem tais conteúdos sem relacioná-los com a vida prática. Apesar de sua importância, tais alunos, concluem o Ensino Médio sem entender o conceito e aplicações de logaritmo e sem, ao menos, fazer relação com seu uso prático e conhecido, ou seja, não compreendem que a teoria dos logaritmos se aplica a diversos tipos de situações, como por exemplo, a quantificação de intensidade sonora, construção de escala logarítmica, aplicações financeiras envolvendo juros compostos, aplicações em soluções químicas e o uso da escala Richter para medir intensidade de terremotos, entre outros.

O presente trabalho de pesquisa torna-se relevante ao abordar questões relativas à didática no ensino da Matemática para conceito de logaritmo e funções logarítmicas, de forma a torná-lo atraente para os alunos. Para isso foi organizada uma sequência de atividades com o uso do software GeoGebra.

No Capítulo 1 apresentaremos a fundamentação teórica deste trabalho, baseada na revisão literária de autores tais como Pedro Demo, Fiorentini, Boyer, Eves entre outros, e também análise dos PCNs e Currículo do Estado de São Paulo para Matemática e suas tecnologias. Isto se faz necessário para termos embasamento na elaboração das atividades a que se propõe este trabalho.

No Capítulo 2 procuraremos mostrar o uso das novas tecnologias na educação, mais especificamente o software GeoGebra e a forma com que este recurso pode auxiliar o professor na sala de aula, bem como melhorar a aprendizagem dos alunos no que diz respeito à compreensão do conceito de Função Exponencial e Logarítmica. O uso de novas tecnologias na sala de aula é na maioria das vezes mais diversificado e desafiador do que simplesmente transmitir informação ao aluno. Estas tecnologias devem ser utilizadas como auxílio no processo de construção do conhecimento e para enriquecer os ambientes de aprendizagem.

Apresentamos no Capítulo 3 um estudo histórico da criação dos logaritmos, de forma a mostrar os esforços e os percalços para seu surgimento. A criação dos logaritmos facilitou a forma de como efetuar cálculos, que até então era moroso, e ajudou o desenvolvimento de outras ciências que utilizam o cálculo como ferramenta.

No Capítulo 4 será apresentada a elaboração de atividades com o uso do software GeoGebra com a finalidade de ajudar o aluno a compreender o conceito e o comportamento das funções em determinados intervalos. O uso de softwares educacionais de modelagens ou simulações possibilita aos alunos o estímulo para explorarem ideias e conceitos matemáticos, principalmente na construção de gráficos, que apresentam certas dificuldades na sua construção com uso de lápis e papel; dessa forma o software proporciona melhores condições para descobertas e estabelecimentos de relações matemáticas.

No capítulo 5, serão feitas nossas considerações finais sobre as atividades propostas, bem como as indagações e sugestões que surgiram ao longo da elaboração deste trabalho.

### <span id="page-16-0"></span>**1. REVISÃO DE LITERATURA**

Com a popularização da Internet e seu acesso de forma mais simples, rápida e eficaz, o modo de aprendizagem mudou e as notícias chegam rapidamente ou mesmo em tempo real e em qualquer idioma, de qualquer lugar do planeta. O professor não é mais o detentor do conhecimento e, portanto, deve estar constantemente refletindo sua prática pedagógica, fazendo busca constante de cursos de formação continuada, leituras de novas tecnologias, bem como outras alternativas para enfrentar os problemas de sala de aula.

Nessa perspectiva de formação continuada.

"o professor constitui-se num agente reflexivo de sua prática pedagógica passando a buscar, autônoma e/ou colaborativamente, subsídios teóricos e práticos que ajudem a compreender e a enfrentar os problemas e desafios do trabalho docente" (FIORENTINI, 2005, p.9).

Nos dias atuais não basta mais ao professor a conscientização da problemática da sala de aula; é necessário investigar teorias que o auxiliem nas possíveis soluções, além do senso comum, pois o professor é quem viabiliza o desenvolvimento de certas habilidades e competências nos seus alunos, e, é ao professor que compete proporcionar a aprendizagem, através de problemas que estimulem sua capacidade do pensamento crítico.

A capacidade de domínio de conteúdo dever ser competência básica ao professor para o bom desempenho do magistério e, para que exista tal domínio, faz-se necessária uma atualização constante através de acompanhamento por esse profissional em relação às novas tecnologias de ensino.

Para Pedro Demo (1995), em Desafios Modernos da Educação, é necessário ao professor ter a convicção de que a atualização do conhecimento deve ser constante, com destaque para a importância da pesquisa e para produção da mesma. Vivemos em um mundo no qual as mudanças são cada vez mais rápidas, sendo assim é fundamental que o professor seja um fomentador, organizador e esteja atento para atualização de conteúdos, não podendo mais ser simplesmente um transmissor de informações que não contribuem para a formação de seu aluno como cidadão. Demo sugere que "de tempos em tempos, o professor deveria suspender suas atividades e passar um semestre estudando, para fazer jus ao processo inovador da educação, baseado na atualização do conhecimento" (1995, p.57). Eis aqui um desafio, tornar constante o acompanhamento, por parte dos professores, das mudanças

econômico-sociais e tecnológicas sofridas pela sociedade de uma forma geral. Para que isso ocorra, o professor deve se manter atento e em atividade constante no seu papel de pesquisador.

Melhorias na prática educacional é a motivação para que o professor proporcione melhores resultados, tanto para seus alunos, como para si próprio. Como já citado anteriormente, as mudanças constantes e rápidas, sob as quais vivemos atualmente, obrigam tanto os professores como as instituições de ensino a reverem seu papel e a reconsiderarem o modelo educacional sobre o qual se trabalha. É fato que existem professores sem o preparo adequado para atuarem nesta realidade em que se configura a escola atualmente. Também é fato que podemos encontrar professores que ainda simplesmente transferem conhecimentos adquiridos e negligenciam ou ignoram as principais qualidades da prática pedagógica que formam os pilares do conhecimento: aprender a aprender, aprender a fazer, aprender a conviver e aprender a ser.

É papel fundamental do professor ser hábil para conduzir um ensino que atenda às necessidades e interesses dos alunos e das famílias que compõem uma sociedade plenamente informatizada. Essa nova sociedade alterou os velhos hábitos dos jovens com faixa etária escolar, impondo novos recursos de distração, tais como as mídias sociais. Tomando essa nova realidade, a sala de aula deixou de ser atrativa para o aluno.

É necessário ao professor, através da formação continuada ou cursos de aperfeiçoamento, desenvolver habilidades além das que fazem parte da grade curricular do curso de graduação. Neste contexto, Fiorentini (2005) ressalta "Além de ministrar competentemente o conteúdo de sua disciplina, o professor deve exercer funções que deveriam ser de outras áreas: assistente social, psicólogo, orientador sexual". Com certeza essas habilidades não são contempladas nas grades curriculares, Fiorentini (2005) conclui:

> Do professor têm sido exigidas competências para as quais não está preparado, pois sua formação inicial não lhe deu e a continuada – quando existe – não aborda essas questões...... Enfim deve ser capaz de lidar com as questões emocionais, afetivas, sociais e cognitivas de seus alunos. (FIORENTINI, 2005, p.97 apud FERREIRA, 2006, p. 20).

Nota-se que cabe ao professor superar os desafios da sala de aula, e fazer despertar nos seus alunos uma motivação, para que além de conquistar a atenção em suas aulas, possam também compreender os conceitos que estão sendo trabalhados, e que possam verificar a utilidade dos saberes escolares. E, dessa forma, diminuir o rótulo de que a Matemática seja considerada por muitos alunos uma disciplina de conteúdos de difícil compreensão e assimilação. No Ensino Médio é ainda mais grave, e isso leva muitos alunos à escolha de cursos de graduação ou cursos técnicos em outras áreas, pois querem "fugir" da matemática em seus cursos acadêmicos.

Nesta perspectiva, os professores de matemática do Ensino Médio, de forma mais específica, deparam-se com as mais diversas dificuldades dos alunos, sejam com operações matemáticas, compreensão de novos conteúdos, e suas conexões com outras disciplinas, tais como Física, Química e Biologia. Dos conteúdos previstos para o Ensino Médio, constitui objeto deste trabalho, os conceitos relacionados aos logaritmos.

Uma forma de incentivo ao estudo da matemática e promover o sucesso escolar é proporcionar ao aluno uma maneira mais expressiva de trabalhar com logaritmos, iniciando com problemas que descrevam situações das mais variadas e concretas, e que permitam a esses alunos formular hipóteses, pois as aplicações de logaritmos, como descrito anteriormente, estão presentes em várias situações da sociedade e trazem implicações para a vida tanto na questão acadêmica quanto no cotidiano das pessoas.

Através de situações reais para aplicação do conceito de logaritmo, esperamos que o aluno possa compreender a necessidade do seu estudo, assim como saber justificar as características e as condições de existência pertinente a esse conceito.

Nesse sentido, a escola deve adaptar suas metodologias de ensino e os conteúdos, dando garantias do interesse e da aprendizagem dos alunos na sala de aula. Aproveitando os avanços tecnológicos, o uso de softwares nas aulas ajuda os alunos se sentirem atraídos pelas aulas de matemática, caso contrário esses alunos poderão encontrar outras formas de buscar os conhecimentos necessários à sua compreensão de mundo.

Aos educadores cabe a reflexão e a decisão a respeito dos conteúdos assim como a prática da metodologia mais adequada, proporcionando aos alunos uma aprendizagem capaz de suprir suas necessidades e inseri-los no mundo da informação.

Diante do exposto, os PCNs esclarecem:

A Matemática no Ensino Médio tem um valor formativo, que ajuda a estruturar o pensamento e o raciocínio dedutivo, porém desempenha um papel instrumental, pois é uma ferramenta que serve para a vida cotidiana e para muitas tarefas específicas em quase todas as atividades humanas. (PCNs, 1999, p.40).

Portanto, fez-se necessária uma reestruturação nas metodologias de ensino da Matemática para vencer o maior desafio dos educadores, que é levar os alunos a pensarem de forma criativa, proporcionando-lhes uma visão crítica da realidade, pois a matemática aborda aspectos da vida real e também como explorar suas aplicações com atividades práticas, abrangendo outras áreas do conhecimento.

Ressalta-se, porém, de acordo com os PCNs:

[...] a Matemática no Ensino Médio não possui apenas o caráter formativo ou instrumental, mas também deve ser vista como ciência, com suas características estruturais específicas. É importante que o aluno perceba que as definições, demonstrações e encadeamentos conceituais e lógicos têm função de construir novos conceitos e estruturas a partir de outros e que servem para validar intuições e dar sentido às técnicas aplicadas. (PCNs,1999. p. 41).

Levando-se em conta as características relatadas, esse trabalho preocupou-se com a construção e consequente apropriação do conceito de logaritmo e função logarítmica, por parte dos alunos, a partir da construção de uma sequência de atividades didáticas para serem aplicadas no software GeoGebra, com a intenção de oferecer condições para que esses alunos compreendam o seu significado, a partir de uma experiência na resolução de problemas significativos.

### <span id="page-20-0"></span>**2. NOVAS TECNOLOGIAS: USO DO SOFTWARE GEOGEBRA**

A escola está inserida em um ambiente onde as transformações tecnológicas estão moldando um novo ser, portanto deve-se estimular não somente o uso dos recursos disponíveis na escola, mas também proporcionar o acesso em suas dependências. O Currículo do Estado de São Paulo para Matemática e suas Tecnologias destaca:

> Alfabetizar-se tecnologicamente é entender as tecnologias da história humana como elementos da cultura, como parte das práticas sociais, culturais e produtivas, que, por sua vez, são inseparáveis dos conhecimentos científicos, artísticos e linguísticos que as fundamentam. A educação tecnológica básica tem o sentido de preparar os alunos para viver e conviver em um mundo no qual a tecnologia está cada vez mais presente, no qual a tarja magnética, o celular, o código de barras e outros tantos recursos digitais se incorporam velozmente à vida das pessoas, qualquer que seja sua condição socioeconômica (SÃO PAULO, 2010. p.22).

### Neste contexto, Demo ressalta:

A educação não pode escapar da fascinação tecnológica, porque é no fundo a mesma do conhecimento. Como foi nos espaços educacionais que o conhecimento mais se desenvolveu, seria de se esperar que o espaço que mais se beneficiaria dele seria a própria educação. (DEMO, 2000, p.26).

Aliar-se às novas tecnologias em favor da aprendizagem é crucial nos tempos atuais. O sucesso das inúmeras plataformas, vídeos na Internet e redes sociais, games e aplicativos educacionais que modernizam as formas de aprendizagem nos leva a refletir sobre os pilares que apoiam essas ferramentas.

O professor já não é mais o único detentor do saber, face ao desenvolvimento amplificado pelas novas tecnologias. O professor deve tornar-se mediador das diversas fontes e formas de aprendizagem, missão muito mais complexa do que a de expositor de conteúdos.

O professor deve fazer da tecnologia uma aliada da educação e, para isso, é necessário superar o medo do novo e não ter vergonha de errar enquanto se aprende. O professor já não é mais aquele que apenas ensina, mas o que aprende permanentemente.

É parte da missão do professor despertar a curiosidade e a motivação nos alunos, mas isso nem sempre é uma tarefa fácil. Para que haja tal motivação, é necessário expor os conteúdos como atividades que incentivem o interesse e a curiosidade do aluno. Metodologias diferentes e motivadoras podem contribuir para que os alunos alcancem mais significados no que lhes é exigido. Motivar os alunos a obterem resultados melhores e reduzir a frustração do desempenho escolar deve ser sempre uma preocupação dos professores.

As tecnologias também alteram a forma como os professores ensinam, oferecendo aos educadores formas eficazes de alcançar diferentes tipos de aluno e avaliar a compreensão desses alunos através de vários meios. Também pode interferir e tornar mais consistente a relação professor-aluno.

O uso das tecnologias na aula de matemática permite o desenvolvimento do raciocínio estratégico, da discussão de ideias entre os alunos, e com o professor. Por outro lado, somente o uso dessas tecnologias não garante mudanças na qualidade da educação. Faz-se necessário repensar os paradigmas existentes para adoção de novas práticas educacionais. Portanto, utilizar novas tecnologias é mais do que simplesmente ter computadores na sala de aula, seu uso deve estar integrado ao currículo para apoiar a aprendizagem dos alunos e proporcionar aos professores a capacidade de melhor organizar e gerir dados, bem como implementar o aprendizado.

A matemática tem se beneficiado da tecnologia ao longo da sua história. Ferramentas matemáticas ganharam com avanços a partir do ábaco, para as calculadoras e os computadores de hoje. Estas ferramentas devem ser usadas na sala de aula para promover o pensamento e destacar as relações entre os conceitos ensinados e suas aplicações no mundo real.

Esses recursos estão presentes nas mais variadas atividades do ser humano, são recursos tecnológicos indispensáveis na atualidade. Então, é papel da escola fazer com que os alunos estejam preparados e compreendam como e porque saber aplicar esses recursos.

Os PCNs já contemplam o uso de recursos tecnológicos, e apontam as seguintes contribuições:

- relativiza a importância do cálculo mecânico e da simples manipulação simbólica, uma vez que por meio de instrumentos esses cálculos podem ser realizados de modo mais rápido e eficiente;
- evidencia para os alunos a importância do papel da linguagem gráfica e de novas formas de representação, permitindo novas estratégias de abordagem de variados problemas;
- possibilita o desenvolvimento, nos alunos, de um crescente interesse pela realização de projetos e atividades de investigação e exploração como parte fundamental de sua aprendizagem;
- permite que os alunos construam uma visão mais completa da verdadeira natureza da atividade matemática e desenvolvam atitudes positivas diante de seu estudo. (PCN/MATEMÁTICA, 1998, p 43-44).

Ainda segundo os PCNs de 1998, nem todas as escolas tinham computadores disponíveis para uso dos alunos, e essa ainda é uma realidade da maioria da escolas. Mesmo assim, os PCNs indicam algumas formas de como os computadores, inclui-se aqui, os tablets e os smartphones – dispositivos tecnológicos mais recentes - podem ser utilizados nas aulas de matemática:

- como fonte de informação, poderoso recurso para alimentar o processo de ensino aprendizagem;
- como auxiliar no processo de construção de conhecimento;
- como meio para desenvolver autonomia pelo uso de softwares que possibilitem pensar, refletir e criar soluções;
- como ferramenta para realizar determinadas atividades uso de planilhas eletrônicas, processadores de textos, banco de dados etc. (PCNs, 1998, p.44).

Sabemos que os problemas de aprendizagem não serão resolvidos pelo simples fato de se usar novas tecnologias em sala de aula, mas sem considerarmos a reflexão da prática pedagógica, e os objetivos da escola. Cabe aos educadores investir em formação continuada e estudos para que possam adequar o uso desses recursos com eficiência e praticidade.

### <span id="page-23-0"></span>**2.1 GEOGEBRA**

O GeoGebra é um software livre, assim é permitido fazer download, utilizar e distribuir o aplicativo através de cópias, desde que estas que não sejam para fins comerciais. Dessa forma, constitui-se num importante aliado dos professores como recurso didático e metodológico. Possibilita a abordagem de diversos conteúdos trabalhados no Ensino Fundamental e Médio, principalmente geometria e funções.

Desenvolvido pelo austríaco Markus Hohenwarter, professor da Universidade de Salzburg, com a finalidade de dinamizar o estudo da matemática e, de maneira a tornar mais fácil sua utilização, o GeoGebra permite a construção de objetos geométricos, algébricos, funções e seus gráficos de forma interativa, possibilitando, desta maneira a exploração de diferentes conteúdos matemáticos. O software pode ser encontrado com facilidade em sites de busca ou no site: [http://www.geogebra.org/cms/pt\\_BR](http://www.geogebra.org/cms/pt_BR) para download, na versão GeoGebra4.2.

O tutorial da instalação do software consta no anexo.

Como o GeoGebra é um software de Geometria Dinâmica, ele permite construir vários objetos, tais como: ponto, reta, vetores, cônicas, gráficos que podem ser modificados dinamicamente. Apresenta um campo de entrada para inserção de equações, funções e coordenadas, permitindo trabalhar com variáveis vinculadas a números, vetores e pontos. É um software de fácil manuseio e possui, a partir de sua página inicial, uma lista de comandos que oferecem várias possibilidades de construções, fornecendo três diferentes formas de analisar um objeto matemático: graficamente, algebricamente e nas células de uma folha de cálculo.

O GeoGebra, como ferramenta educacional, apresenta grande potencial explorativo, que junto a novos métodos de ensino e de aprendizagem, permite pressupostos e a investigação de diversos conceitos matemáticos, dentre eles a função logarítmica.

Sabendo que o GeoGebra é um software que veio para facilitar a compreensão e aprofundamento dos conceitos por parte dos alunos, pretendemos com este trabalho fomentar material didático de auxílio ao professor, mostrando as formas de utilização do programa na abordagem dos conteúdos matemáticos. Para isso elaboramos atividades que estimulem no

aluno o interesse pela busca do conhecimento matemático através da dinamicidade presente no GeoGebra.

### <span id="page-24-0"></span>**2.2 RECONHECIMENTO DO SOFTWARE**

### <span id="page-24-1"></span>**2.2.1 RECONHECENDO A INTERFACE DO GEOGEBRA 4.2**

Ao acessar o programa a seguinte janela irá se iniciar.

Figura 1: Janela inicial do GeoGebra 4.2

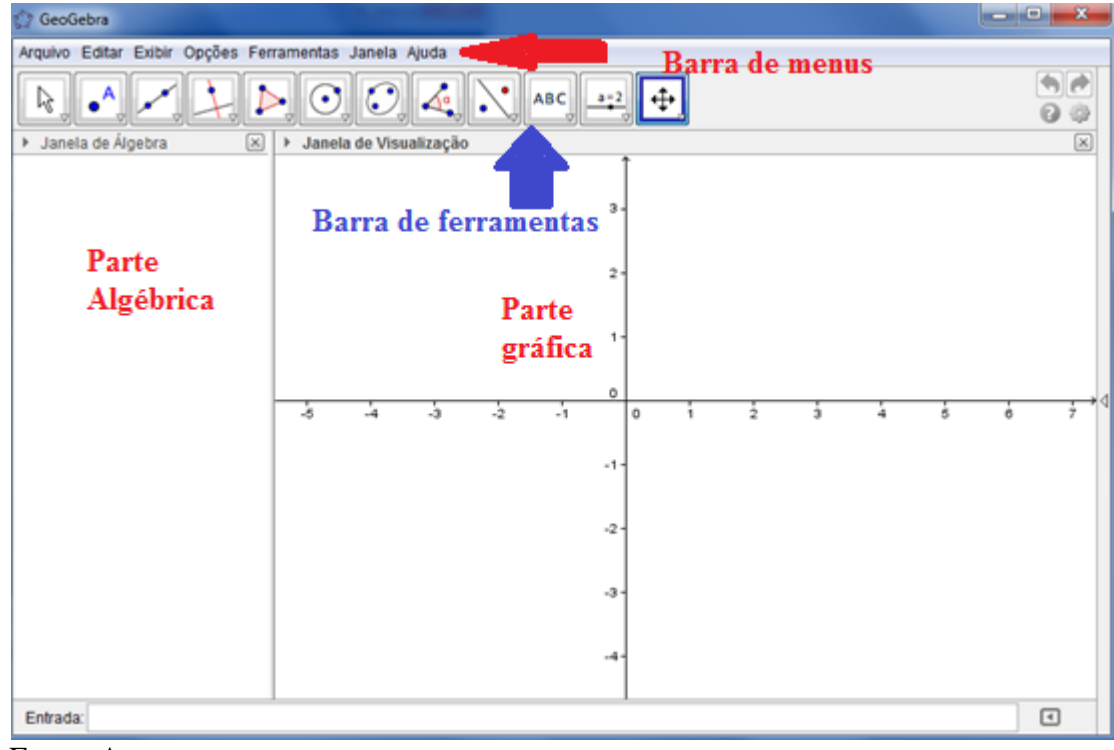

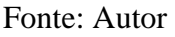

A janela inicial está dividida em duas partes: à direita a parte gráfica, e à esquerda a parte algébrica, que pode ser fechada, ou minimizada, se necessário. Para reativá-la, basta ir ao item "*exibir"* do menu e clicar em *"janela de álgebra*". Nesta mesma opção podemos ativar/desativar os eixos, a malha e o protocolo de construção.

Na tela inicial encontra-se a barra de opções, edição e acesso rápido:

Figura 2: Opções de Edição do GeoGebra 4.2

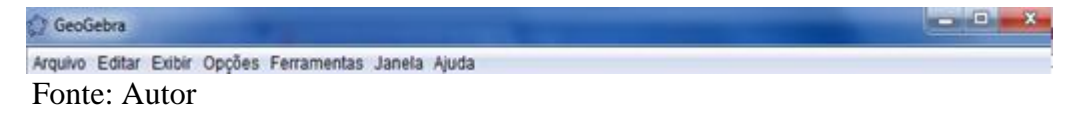

- **Arquivo:** Comandos para Nova Janela, Novo Arquivo, Abrir, Abrir Página Web, Abrir Arquivo Recente, Gravar, Compartilhar, Exportar, Visualizar Impressão ou Fechar.
- **Editar:** Disponibiliza opções para Desfazer, Refazer, Copiar, Colar, Inserir Imagem, Propriedades e Seleção.
- **Exibir:** Apresenta as opções para as janelas que podem ser mostradas na tela, Campo de Entrada e Layout da Página.
- **Opções:** Mostra várias opções que se referem a descrições algébricas, Pontos sobre a Malha, Arredondamento, tamanho da Fonte, Idioma, Comando de Gravação e Restauração do Arquivo.
- **Ferramentas:** Permite configurar a barra de ferramentas e a criação de novas ferramentas, bem como o gerenciamento das existentes no software.
- **Janela:** Permite a abertura de uma nova janela de trabalho.
- **Ajuda:** Visualiza as opções de ajuda do software.

Logo abaixo da barra dos comandos de edição do arquivo, aparecem 12 ícones. Cada ícone desta barra tem várias opções, relacionadas com as funções descritas no desenho do ícone. Estas opções são acessadas clicando na seta do canto direito de cada ícone.

Figura 3: Ícones dos comandos de edição do GeoGebra 4.2

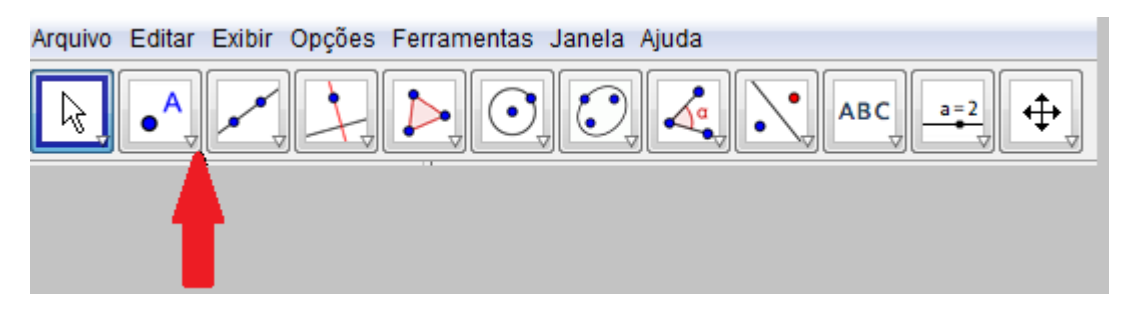

Fonte: Autor

l

tangentes.

Para melhor conhecermos seus nomes e utilidades, vamos explorar algumas dessas opções. O reconhecimento das ferramentas é fundamental para a execução das atividades.

Para selecionar cada função na parte geométrica é necessário clicar no ícone, como mostra a figura acima.

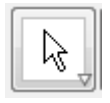

**Ícone Seleção:** Arrastar ou selecionar objetos.

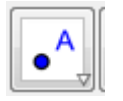

**Ícone Ponto:** Selecione esta opção e clique na parte gráfica para criar um novo ponto.

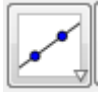

**Ícone Reta:** Inserir retas, segmentos de reta, semirretas e vetores.

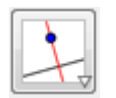

**Ícone Propriedades:** Insere retas paralelas, perpendiculares, bissetrizes e

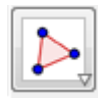

**Ícone Polígono:** Permite a construção de polígonos.

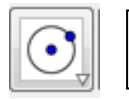

**Ícone Curvas:** Permite a construção de vários círculos, arcos e setores circulares.

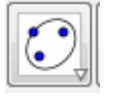

**Ícone Cônicas:** Insere elipse, hipérbole e parábolas.

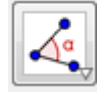

**Ícone Medidas:** Insere ângulos, calcula áreas, distâncias e inclinação de uma reta.

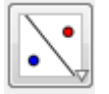

**Ícone Simetria:** Permite construir graficamente a reflexão, rotação, translação.

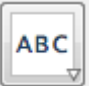

**Ícone Inserção:** Insere textos e imagens.

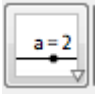

**Ícone Seletor:** Possibilita a criação de um controle deslizante, esconder objetos, criar botões e ainda, inserir no campo de entrada.

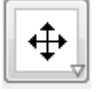

**Ícone Estilo:** Permite mover, reduzir ou ampliar um objeto, bem como esconder, exibir ou apagar um objeto.

O sistema de numeração do GeoGebra utiliza o ponto no lugar de vírgula, e a cópia de qualquer figura criada na tela, deve ser feita selecionando o que queremos e em seguida, ir em "Arquivo", "Exportar", "Copiar para Área de Transferência". Está cópia pode ser colada posteriormente no *Paint*, ou outro programa de trabalho com imagens.

## <span id="page-27-0"></span>**2.2.2 EXPLORAÇÃO DE FUNÇÕES NO GEOGEBRA**

O programa possibilita a construção de vários tipos de funções e objetos, tais como: ponto, reta, vetores, cônicas, gráficos que podem ser modificados dinamicamente. Possui um campo destinado a inserção de equações e coordenadas, de forma que se possa trabalhar com variáveis vinculadas a números, vetores e pontos.

Nas aulas tradicionais de geometria e de funções, o uso de figuras, mesmo que na forma de esboço de gráficos, sempre é necessário para ilustrar fatos expressos em um texto ou para facilitar a compreensão de uma demonstração. Porém, muitas vezes o esboço feito na lousa pelo professor, não possui a mesma clareza do que aquele feito com o software de geometria dinâmica, pois este, além da ideia de ilustração, também permite analisar propriedades geométricas e algébricas.

### <span id="page-28-0"></span>**a) ORIENTAÇÕES PARA INSERÇAO DE OPERAÇÕES NO GEOGEBRA**

A forma de como inserir equações, funções ou coordenadas no Campo de Entrada é de fácil compreensão e à medida que os alunos forem realizando as atividades, irão se familiarizar com os termos adequados sem maiores dificuldades. Neste mesmo campo, aparecem algumas funções que já estão pré-inseridas, facilitando o seu uso.

As *Entradas Algébricas* se localizam na parte inferior da tabela, conforme a figura abaixo, onde é possível escrever coordenadas, equações, funções e comando de tal forma que, pressionando a tecla "*Enter*", eles são mostrados imediatamente na janela geométrica.

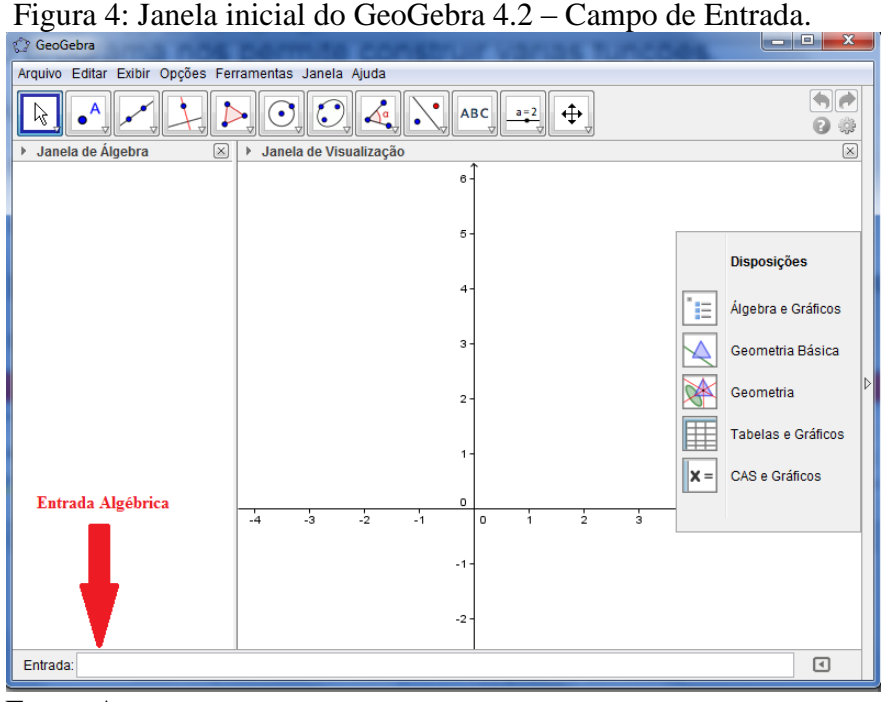

Fonte: Autor

### <span id="page-28-1"></span>**b) OPERADORES**

Para inserir operações na entrada algébrica, devemos seguir algumas notações conforme abaixo:

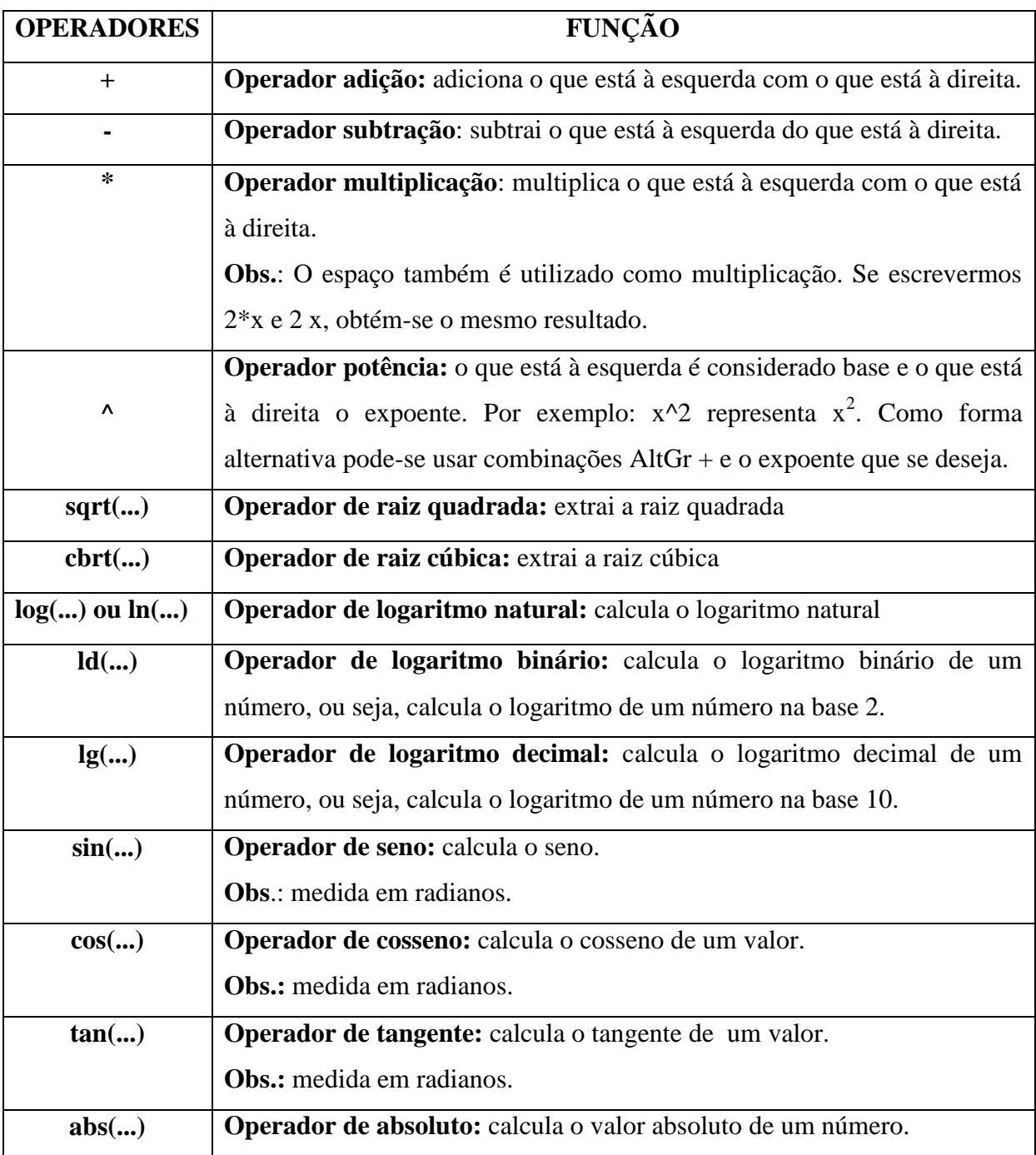

Quadro 1: Operadores e Funções no GeoGebra 4.2

Fonte: Tutorial GeoGebra 4.2

As construções feitas no GeoGebra podem ser salvas como arquivos ou como figuras. Para isso, basta clicar na Barra de Menu em Arquivo – Gravar Como, o usuário poderá criar uma pasta para salvar as construções realizadas e dar nome ao arquivo a ser salvo; um arquivo com a extensão ".ggb" é criado.

### <span id="page-30-0"></span>**3. BREVE HISTÓRICO DA ORIGEM DO LOGARITMO**

Durante as grandes navegações realizadas pelos países europeus, entre os séculos XVI e XVII, o maior problema era a orientação dos navios, que era feita de acordo com a observação da posição das estrelas. Dessa forma, ocorreu o desenvolvimento da Astronomia, pois era necessário analisar com precisão o movimento das estrelas e a posição do sol de acordo com a variação sazonal. A localização destes astros é realizada por cálculos trigonométricos, em que é necessária a obtenção dos valores dos arcos trigonométricos. Para isso eram utilizados cálculos com certa precisão. Como nesse período ainda não existiam instrumentos de calcular, a procura por métodos que tornassem mais simples esses cálculos era de muita importância. Dentre vários métodos, podemos citar as seguintes invenções como alternativas para atender essas demandas: o uso do sistema decimal de numeração, as frações decimais e os logaritmos.

Pelo menos dois estudiosos, o escocês John Napier (1550-1617) e suíço Joost Burgi (1552-1632), produziram de forma independente sistemas que mencionavam a relação logarítmica e tabelas para a sua utilização.

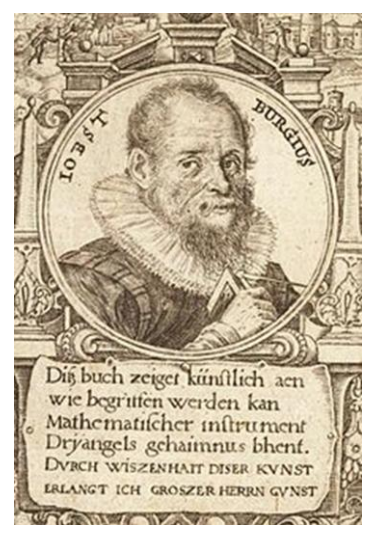

Figura 5: Joost Burgi (1552 – 1632)

Fonte[: http://en.wikipedia.org/wiki/Jost\\_B%C3%BCrgi](http://en.wikipedia.org/wiki/Jost_B%C3%BCrgi)

Figura 6: John Napier (1550 – 1617)

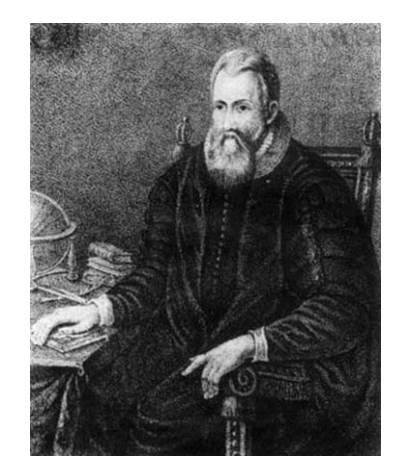

Fonte: [http://commons.wikimedia.org/wiki/File:John\\_Napier.JPG](http://commons.wikimedia.org/wiki/File:John_Napier.JPG)

Segundo Boyer (1974), Arquimedes já tentara de alguma forma reduzir as operações. Ainda, segundo Boyer, provavelmente Burgi foi o primeiro a desenvolver a ideia dos logaritmos e, logo após, com alguns anos de diferença, por Napier. O crédito da invenção é dado a Napier, pois foi ele quem primeiro publicou uma obra dedicada aos logaritmos: Logarithmorum canonis descriptio (Uma descrição da maravilhosa lei dos logaritmos).

Figura 7: Capa do livro Logarithmorum canonis description de John Napier

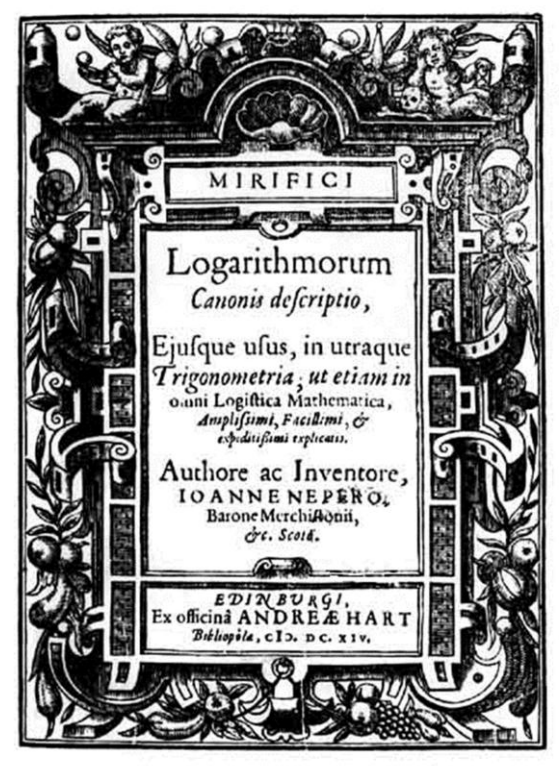

Fonte: [http://commons.wikimedia.org/wiki/File:Mirifici\\_Logarithmorum\\_canonis\\_Descriptio.jpg](http://commons.wikimedia.org/wiki/File:Mirifici_Logarithmorum_canonis_Descriptio.jpg)

John Napier foi matemático, físico, astrônomo, astrólogo e teólogo escocês que viveu entre 1550 e 1617. Ele passou grande parte de sua vida em busca do conhecimento e de trabalho para elaborar melhores maneiras para a realização de cálculos matemáticos.

Nascido perto de Edimburgo, na Escócia, Napier era um ávido matemático que era conhecido por suas contribuições à geometria esférica, e pela concepção de uma calculadora mecânica. Além disso, Napier foi o primeiro a fazer uso (e divulgar) do ponto decimal como um meio para separar a totalidade da parte fracionada de um número. Napier também estava muito interessado em astronomia e fez muitos cálculos com as suas observações e pesquisas. Os cálculos que ele realizava eram longos e muitas vezes envolviam funções trigonométricas. Depois de muitos anos lentamente construindo o conceito, ele finalmente desenvolveu a invenção pela qual ele é mais conhecido: logaritmos.

Em seu livro (publicado em 1614), Logarithmorum Canonis Descriptio (Descrição do maravilhoso cânone dos logaritmos), Napier explica o motivo pelo qual havia necessidade dos logaritmos. No século XVI, os astrônomos utilizavam um método chamado prostaférese (prosthaphaeresis – palavra grega que significa adição e subtração), este método era utilizado para obtenção de produtos, usando identidades trigonométricas conhecidas como fórmulas de Johannes Werner (1468 – 1528), pelo fato de que esse matemático as usava para tal propósito.

Podemos citar as principais fórmulas de Werner:

$$
senA \cdot cosB = \frac{1}{2} [sen(A + B) + sen(A - B)]
$$
  
\n
$$
senA \cdot senB = \frac{1}{2} [cos(A - B) - cos(A + B)]
$$
  
\n
$$
cosA \cdot cosB = \frac{1}{2} [cos(A + B) + cos(A - B)]
$$
  
\n
$$
cosA \cdot senB = \frac{1}{2} [sen(A + B) - sen(A - B)]
$$

Napier constatou que era possível transformar produtos e somas usando relações trigonométricas, de forma aritmética. Este método já era muito conhecido, pois era utilizado pelos astrônomos da época, como, por exemplo, Johannes Kepler, Ticho Brahe, Burgi entre outros, como forma de resolução e simplificação dos cálculos astronômicos. Contudo, este método era um processo bastante dispendioso em termos de tempo e não era suficiente para alguns cálculos, desta maneira, tais relações ajudaram Napier a representar os logaritmos em termos trigonométricos.

Após a publicação desta obra, Napier extraiu as propriedades operatórias dos logaritmos proporcionando vantagens para a simplificação de cálculos, usando as tabelas que associavam elementos de Progressões Geométricas e Progressões Aritméticas. Napier foi quem criou a palavra logaritmo, fazendo a junção de duas palavras gregas, *logos* que significa razão e *arithmos*, número.

A invenção do logaritmo deu-se a partir de uma análise feita por Napier no final do século XVII, pois neste período um dos maiores desafios da matemática consistia em conseguir meios para simplificação de cálculos numéricos, atendendo em especial às necessidades da astronomia e da navegação.

O método de Napier baseou-se no fato de associar os termos de uma progressão geométrica aos termos de uma progressão aritmética. Este método já era conhecido como relações de Stifel, nome dado em homenagem a Michael Stifel (1487-1567), considerado o maior algebrista alemão do século XVI.

Estas relações consistem em associar os termos de uma progressão geométrica

$$
b, b2, b3, b4, b5, ..., bn, ...
$$

com os termos de uma progressão aritmética

$$
1, 2, 3, 4, 5, \ldots, a_n, \ldots
$$

então, ao produto de dois termos da primeira progressão  $b^m x b^p$ , está associado a soma m + p dos termos correspondentes na segunda progressão.

Considerando, por exemplo:

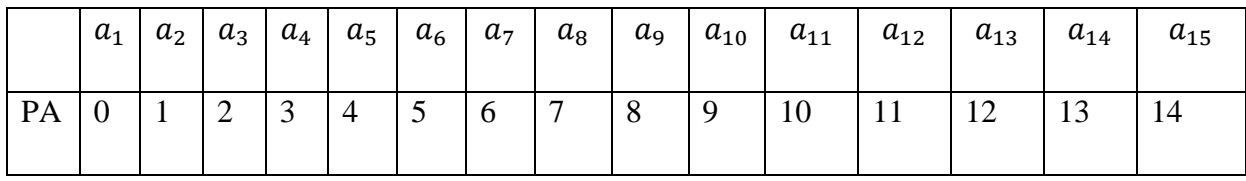

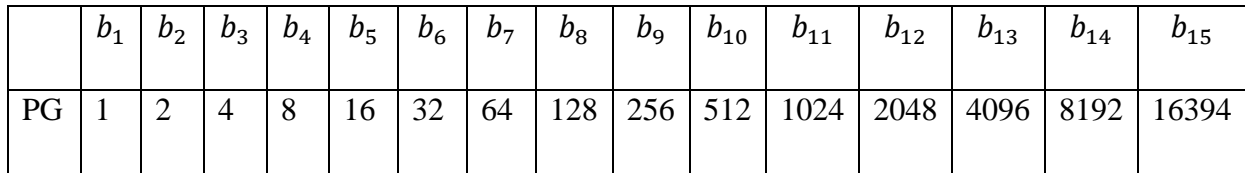

Para efetuar, por exemplo, 256 x 32, basta observar que:

- 256 na segunda linha corresponde a 8 na primeira;
- 32 na segunda linha corresponde a 5 na primeira;
- Como  $8 + 5 = 13$ ,
- 13 na primeira linha corresponde a 8.192 na segunda.

Assim, 256 x 32 = 8.192, resultado este que foi encontrado através de uma simples operação de adição. Simplificando, podemos escrever  $2^8 \times 2^5 = 2^{8+5} = 2^{13} = 8.192$ . Utilizando a notação atual, podemos representar:

 $log_c b_1 q^{n-1} = a_1 + (n-1) \cdot r$ ,

com  $a_1 = 0$ , e  $b_1 = 1$ 

temos que:

$$
log_c q^{n-1} = (n-1).r
$$

chamando  $n - 1 = k$ , teremos:

$$
\log_c q^k = k.r
$$

Denominando-se 2 de base, cada termo da progressão aritmética é o logaritmo do termo correspondente na progressão geométrica.

A fim de que os números da progressão geométrica estivessem bem próximos, para ser possível usar interpolação e preencher as lacunas entre os termos na correspondência estabelecida, evitando erros muito grosseiros, deve-se escolher um número próximo de 1, conhecido como fator de medida. Napier escolheu para razão o número

$$
b = 1 - \frac{1}{10^7} = 0.99999999,
$$

esse número é próximo de 1. Segundo Eves, para evitar decimais, ele multiplicava cada potência por 10<sup>7</sup> . Então, sendo *N* um número e *L* o respectivo Logaritmo, Napier assim o definia:

$$
N = 10^7 \cdot \left(1 - \frac{1}{10^7}\right)^L,
$$

ou seja,

$$
N = 10^{7} \cdot \left[ \left( 1 - \frac{1}{10^{7}} \right)^{10^{7}} \right]^{\frac{L}{10^{7}}}
$$

Analisando o termo  $\left(1-\frac{1}{10}\right)$  $\left(\frac{1}{10^7}\right)^{10^7}$ , nota-se que à medida que se aumenta o valor na potência de dez, *N* fica mais próximo do número 0,3679.... (esse número é o inverso do *número neperiano "e"*, que veremos mais adiante). Este valor fixo atribuído por Napier caracteriza uma sequência que só é representada sob essa abordagem no século XVIII com o surgimento da álgebra.

Assim, o logarithmo de Napier de 
$$
10^7
$$
 é 0 e o de  $10^7 \cdot \left(1 - \frac{1}{10^7}\right)$  é 1.

No mesmo período em que Napier concentrava seu trabalho com uma progressão geométrica na qual primeiro termo era 10<sup>7</sup> .*b* e razão *b*, ao que tudo indica Burgi, de forma independente, também lidava com os problemas dos logaritmos. No entanto, Burgi empregou uma razão um pouco maior do que 1, ou seja,  $1,0001 = 1 + 10^{-4}$ . O primeiro termo da progressão geométrica de Burgi era  $10^8$ . Burgi desenvolveu uma tabela com 23.027 termos.
Tanto Napier quanto Burgi consideraram uma progressão geométrica cuja razão era muito próxima de 1. Desta forma, os termos da sequência ficavam muito próximos e os cálculos eram realizados com boas aproximações.

Após a publicação dos trabalhos de Napier e Burgi, outros matemáticos e astrônomos aperfeiçoaram suas concepções e foram construídas muitas tábuas. Essas tábuas foram amplamente utilizadas no cálculo numérico até a invenção das calculadoras digitais, quando então foram aposentadas. As primeiras tábuas de logaritmos foram celebradas como enorme avanço para a ciência, pois permitia determinada rapidez no cálculo, algo que até então era considerado demorado e trabalhoso.

Henry Brigss (1561 – 1631), professor do Colégio Grescham em Londres, impressionou-se com a descoberta de Napier e resolveu visitá-lo na Escócia, em Edinburgo, onde Napier residia. Desse encontro, surgiram modificações nas tabelas construídas por Napier, seguindo sugestões dadas por Briggs. Umas das sugestões foi tornar o logaritmo de 1 igual a zero, no lugar de  $10^7$  e, dessa forma, tomou-se o logaritmo de 10 a uma potência apropriada de 10; então decidiram que o logaritmo de 10 seria igual a 1, que por sua vez, é igual a  $10^0$ , surgindo assim, o conceito de base.

Após o encontro de Napier e Briggs, outras tábuas foram criadas na base 10 e na base natural "*e"* ou também chamada base neperiana. Estas tábuas facilitavam muito os ritmos dos cálculos, e por isso foram largamente divulgadas, sendo rapidamente utilizadas pelos matemáticos da época.

Johannes Kepler (1571 – 1630), astrônomo, matemático e astrólogo alemão, foi um dos primeiros a utilizar a nova descoberta em seus estudos.

A tábua de logaritmos é uma tabela de duas colunas de números com a seguinte propriedade: multiplicar dois números na coluna da esquerda é o mesmo que somar os números correspondentes na coluna da direita. Desta forma, é possível substituir uma multiplicação por uma soma e uma divisão por uma subtração (operações com maior rapidez de solução).

Números Logaritmos ... ... 36 1,5563 37 1,5682 38 1,5798 ... ... 64 1,8062 65 1,8129 66 1,8195 ... ... 3,3809 2405 3,3811 2406 3.3813

Podemos de forma fácil compreender tal operação. Observe uma parte de uma tabela de logaritmo, conforme abaixo:

Se quisermos o produto de 37 por 65 sem fazer o cálculo diretamente, e sem o uso de algum algoritmo, basta procurar os valores dos logaritmos desses números na coluna da direita e adicioná-los:  $1,5682 + 1,8129 = 3,3811$ . Em seguida devemos procurar o número correspondente a esse resultado na coluna da esquerda.

Desta forma, podemos concluir que:

$$
37 \times 65 = 2405
$$

Com a invenção dos logaritmos, tornou-se possível fazer outros cálculos de potências, por exemplo:

- Para dividir dois números, basta subtrair os logaritmos;
- Para potenciação, basta multiplicar o logaritmo do número pelo expoente;
- Para extração de raízes, basta dividir o logaritmo do número pelo índice da raiz.

Analisando os exemplos acima, podemos entender o motivo pelo qual a invenção dos logaritmos foi, sem dúvida alguma, revolucionária.

Com o a invenção da calculadora moderna, e dos computadores, as tabelas logarítmicas ficaram obsoletas, perdendo a finalidade como instrumento de cálculo. Mas, mesmo assim, há outros motivos pelos quais o estudo do logaritmo ainda é e continuará sendo de muita importância. Apesar de terem sido inventados como facilitadores de operações aritméticas, o aprimoramento da matemática e das ciências, de uma forma geral mostrou que muitas leis matemáticas e diversos fenômenos da natureza, e até mesmos sociais, estão diretamente relacionados com os logaritmos.

Mas, então, por que ainda continuamos a estudar logaritmos na escola? Esta justificativa consiste em sua característica funcional, ou seja, pelo fato de o logaritmo ser uma função. As funções logarítmicas, juntamente com as suas inversas, as funções exponenciais, formam modelos ideais para representar fenômenos de variação, em que uma grandeza tem taxa de variação proporcional à quantidade daquela grandeza existente em cada instante.

# **3.1 LOGARITMO COMO FUNÇÃO**

### **3.1.1 FUNÇÃO**

A função logarítmica é uma das mais importantes no estudo da Matemática e sua origem se baseia numa ideia simples, a relação entre os elementos de progressões geométricas e de progressões aritméticas, como já mostradas anteriormente.

As funções compõem uma parte fundamental do currículo do ensino de matemática no Ensino Médio e, o seu conceito pode ser exposto de maneiras distintas, com implicações educacionais, tais como:

- A noção de função é utilizada para descrever situações de dependência entre duas grandezas, a partir de situações contextualizadas, descritas algébrica e graficamente.
- Na resolução de equações em que as incógnitas são variáveis de funções;
- Nos estudos da lógica matemática onde aparecem funções de forma recursiva;
- Funções de uma, duas ou *n* variáveis, *n* ∈ *N,* estudando suas propriedades e aplicações na resolução de problemas interdisciplinares.

Os livros didáticos do Ensino Médio apresentam o conceito de função, como sendo uma forma de sentença que relaciona grandezas. Podemos destacar dois exemplos:

> "Dados dois conjuntos *A* e *B*, não vazios, uma relação *f* de *A* em *B* recebe o nome de aplicação de *A* em *B* ou função definida em *A* com imagens em *B* se, e somente se, para todo  $x \in A$ , existe um só  $y \in B$ , tal que  $(x, y) \in f$ . (IEZZI 2004, p 81)

> "Dados dois conjuntos não vazios *A* e *B,* uma função de *A* em *B* é uma regra que indica como associar cada elemento  $x \in A$  a um único elemento  $y \in B$ ". (DANTE, 2007, p 59)

Este conceito formal foi aperfeiçoado ao longo de vários séculos e tornou-se conceito fundamental no estudo de funções no Ensino Médio. Tal importância é destacada pelos Parâmetros Curriculares Nacionais para o Ensino Médio.

> "O estudo das funções permite ao aluno adquirir a linguagem algébrica como a linguagem das ciências, necessária para expressar a relação entre grandezas e a modelar situações-problema, construindo modelos descritivos de fenômenos e permitindo várias conexões dentro e fora da própria matemática. Assim, a ênfase do estudo das diferentes funções deve estar no conceito de função e em suas propriedades em relação às operações, na interpretação de seus gráficos e nas aplicações dessas funções." (PCNEM, 2002, p 121)

Dessa forma, o aluno quando lida com o conceito de função em situações-problema, tanto em matemática quanto em outras áreas, deve ser instigado a construir modelos de interpretação e investigação em matemática.

Uma das características significativas associada à definição de função é a ligação com diferentes modos de representação deste conteúdo matemático. Estabelecer dependência entre tabelas de valores, gráficos e expressões algébricas pode ajudar os alunos a desenvolverem vários tipos de conexões e a compreenderem melhor o conceito de função. A assimilação do conceito de função está vinculada à capacidade de mudar um tipo de representação para outro.

Vejamos o que explicita O PCN+ Ensino Médio sobre as situações cotidianas:

A riqueza de situações envolvendo funções permite que o ensino se estruture permeado de exemplos do cotidiano, das formas gráficas que a mídia e outras áreas de conhecimento utilizam para descrever fenômenos de dependência entre grandezas. (BRASIL, 2002, p. 121).

Apesar de o estudo de funções ser de muita importância, a sua abrangência de conceito implica algumas dificuldades. A noção de função engloba percepções diversas e várias representações, tornando-se necessário compreender o significado que este conceito pode assumir em distintos contextos, quais sentidos o aluno pode produzir e como irá se desenvolver no ambiente escolar.

De uma forma geral, a ideia de função é introduzida como um conjunto de pares ordenados e relações entre conjuntos, para em seguida, apresentar as representações analíticas e gráficas, e enumerar uma série de propriedades que dizem respeito ao aspecto algébrico, o que exige muita abstração dos alunos, colocando dificuldades no processo de ensino aprendizagem desse conteúdo. Quanto ao uso de funções para resolução de problemas, é dado pouco destaque. No entanto, esta deveria ser uma das características fundamentais na organização matemática de nossos alunos.

De acordo com Parâmetros Curriculares Nacionais para o Ensino Médio–PCNEM, podemos identificar a importância do conceito de função, tanto no que diz respeito às suas aplicações na matemática ou áreas afins:

> Além das conexões internas à própria matemática, o conceito de função desempenha também papel importante para descrever e estudar através da leitura, interpretação e construção de gráficos, o comportamento de certos fenômenos tanto do cotidiano, como de outras áreas do conhecimento, como a Física, Geografia ou Economia. Cabe, portanto, ao ensino de Matemática garantir que o aluno adquira certa flexibilidade para lidar com o conceito de função em situações diversas e, nesse sentido, através de uma variedade de situações-problema de Matemática e de outras áreas, o aluno pode ser incentivado a buscar a solução, ajustando seus conhecimentos sobre funções para construir um modelo para interpretação e investigação em Matemática. (BRASIL, 1999, p. 255)

Em 2002 foram estabelecidas ampliações nas orientações contidas nos PCNEM, com o intuito de instigar um ensino adequado com as novas exigências educativas. Dessa forma, surge o PCN+ Ensino Médio, o qual destaca que as atividades de aplicação não devem ser deixadas para o final desse tema, mas devem ser propósito para que o aluno possa aprender funções:

> Tradicionalmente o ensino de funções estabelece como pré-requisito o estudo dos números reais e de conjuntos e suas operações, para depois definir relações e a partir daí identificar as funções como particulares relações. Todo esse percurso é, então, abandonado assim que a noção de função é estabelecida, pois para a análise dos diferentes tipos de função todo o estudo relativo a conjuntos e relações é desnecessário. Assim, o ensino pode ser iniciado diretamente pela noção de função para descrever situações de dependência entre duas grandezas, o que permite o estudo a partir de situações contextualizadas, descritas algébrica e graficamente. (BRASIL, 2002, p. 121).

Devemos deixar de lado a ideia de que ensinar matemática é uma mera transmissão de conhecimentos, em que a introdução de um novo conceito é feita de forma direta, partindo de definições, exemplos e procedimentos mecânicos que, em seguida, são utilizados como modelos para resolução de exercícios propostos.

Muitas vezes, as situações-problema são usadas simplesmente para conferir se o aluno consegue aplicar as "técnicas" que acabou de aprender. Dessa forma, ao resolver um determinado problema, é esperado que os alunos busquem os dados no enunciado e realizem as operações matemáticas para encontrar uma solução, sem antes formularem as hipóteses, nem validarem seus procedimentos. Este processo configura aprendizagem por imitação por parte do aluno.

Analisando os textos do PCNEM e PCN+ Ensino Médio, no que diz respeito ao ensino do conceito de função, há uma orientação para que seu estudo deva ser iniciado através da exploração de situações-problema para descrever situações de dependência entre duas grandezas.

Podemos dessa maneira conceituar a definição de função:

Sejam A e B dois conjuntos quaisquer.

Uma função é uma relação  $f: A \rightarrow B$  que, a cada elemento  $x \in A$ , associa um e somente um elemento  $y \in B$ .

Além disso,

- (i) Os conjuntos *A* e *B* são chamados **Domínio** e **Contradomínio** de *f*, respectivamente;
- (ii) Dado  $x \in A$ , o (único) elemento  $y = f(x) \in Y$  correspondente é chamado **imagem** de x.
- *(iii)* O conjunto  $f(A) = \{y \in B; \exists x \in A, f(x) = y\} \subset Y$  é chamado **imagem** de *f*;

Como podemos perceber, uma função é constituída por: domínio, contradomínio e uma lei de formação, pela qual os elementos do contradomínio estão associados aos do domínio.

## **3.1.2 FUNÇÃO EXPONENCIAL**

Seja "*a*" um número real positivo diferente de 1. A função exponencial  $f: \mathbb{R} \to \mathbb{R}^+$ de base *a*, indicada pela notação  $f(x) = a^x$ , deve ser definida de modo a ter as seguintes propriedades fundamentais. Para quaisquer  $x, y \in \mathbb{R}$ :

(1) 
$$
a^x
$$
.  $a^y = a^{x+Y}$ ;  
\n(2)  $a^1 = a$ ;  
\n(3)  $x < y \begin{cases} a^x < a^y, quando & a > 1 \\ a^y < a^x, quando & 0 < a < 1 \end{cases}$ 

Note que, se uma função  $f : \mathbb{R} \to \mathbb{R}^+$  tem a propriedade (1) acima, isto é,

$$
f(x + y) = f(x) \cdot f(y),
$$

então *f* não pode assumir o valor 0, a menos que seja identicamente nula. Com efeito, se existir algum  $x_0 \in \mathbb{R}$ , tal que  $f(x_0) = 0$ , então para todo  $x \in \mathbb{R}$  teremos:

$$
f(x) = f(x_0 + (x - x_0)) = f(x_0) \cdot f(x - x_0) = 0 \cdot f(x - x_0) = 0.
$$

Logo, *f* será identicamente nula.

E ainda, 
$$
f(x) = f\left(\frac{x}{2} + \frac{x}{2}\right) = f\left(\frac{x}{2}\right) \cdot f\left(\frac{x}{2}\right) = \left[f\left(\frac{x}{2}\right)\right]^2 > 0.
$$

Portanto, para todo número real positivo *a*, diferente de 1, a função exponencial  $f: \mathbb{R} \to \mathbb{R}^+$ , dada por  $f(x) = a^x$ , é uma correspondência biunívoca entre  $\mathbb{R} \in \mathbb{R}^+$ , crescente se  $a > 1$ , decrescente se  $0 < a < 1$ , com a propriedade adicional de transformar somas em produtos, isto é,  $f(x + y) = f(x) \cdot f(y)$  para quaisquer  $x, y \in \mathbb{R}$ .

### **3.1.3 FUNÇÃO LOGARÍTMICA**

Vamos agora definir a função inversa e determinar condições para que uma função seja invertível. Antes, porém, é necessário definirmos também função composta, visto que a definição de função inversa está baseada neste conceito.

Sejam  $f: A \rightarrow B$  e  $g: M \rightarrow N$  duas funções, com  $B \subset M$ . A função composta de g com *f* é a função denotada por *g o f*, com domínio *A* e contradomínio em *N*, que a cada elemento  $x \in A$  faz corresponder um único elemento  $y = g o f(x) = g(f(x)) \in N$ . Isto é:

 $a \circ f : A \rightarrow B \subset M \rightarrow N$  $x \mapsto f(x) \mapsto g(f(x))$ 

Assim, podemos definir que uma função  $f : A \rightarrow B$  é invertível se existe uma função  $q : B \rightarrow A$ , tal que:

(i) 
$$
f \circ g = I_B;
$$

(ii) 
$$
g \circ f = I_A
$$

Observamos que  $I_A$  denota a função identidade do conjunto A, ou seja:

$$
I_A: A \to A
$$

$$
x \mapsto x
$$

Neste caso, a função  $g$  é chamada de função inversa de  $f$  e denotada por  $g = f<sup>-</sup>$ 

Note que uma função  $f: A \rightarrow B$  possui inversa se, e somente se, f satisfazer as seguintes condições:

- i) *f* é sobrejetiva, ou seja, se para todos  $y \in B$ , existe  $x \in A$  tal que  $f(x) = y$ ;
- ii) *f* é injetiva, ou seja, se  $x_1$ ,  $x_2 \in A$ ,  $x_1 \neq x_2 \Rightarrow f(x_1) \neq f(x_2)$ ;
- iii) *f* é bijetiva, ou seja, se é sobrejetiva e injetiva.

A inversa da função exponencial de base "*a"* é a função

$$
\log_a:\mathbb{R}^+\rightarrow\mathbb{R},
$$

que associa a cada número real positivo *x*, o número real  $\log_a x$ , chamado logaritmo de *x* na base *a*. Por definição de função inversa, tem-se:

$$
a^{\log_a x} = \log_a(a^x) = x
$$

Assim, tem-se a ideia fundamental para o conceito de logaritmo:

é o expoente ao qual se deve elevar a base "*a"* para obter o resultado *x*.

Ou seja:

$$
y = \log_a x \qquad \Leftrightarrow \qquad a^y = x
$$

Segue-se imediatamente da relação  $a^m$ .  $a^n = a^{m+n}$  que:

$$
(I) \qquad \log_a(x, y) = \log_a x + \log_a y,
$$

para quaisquer x e y positivos. Com efeito, se  $m = \log_a x$  e  $n = \log_a y$  então  $a^m = x$  e  $a^n = y$ , logo:

$$
x.y = a^m.a^n = a^{m+n},
$$

ou seja:

$$
\log_a(x, y) = \log_a(a^m, a^n) = \log_a(a^{m+n}) = m + n = \log_a x + \log_a y
$$

Outras propriedades dos logaritmos podem ser facilmente enunciadas:

(II) 
$$
\log_a \left(\frac{x}{y}\right) = \log_a x - \log_a y
$$
  
\n(III)  $\log_a x^k = k \cdot \log_a x$   
\n(IV)  $\log_a x = \frac{\log_b x}{\log_b a}$ 

para *x* e *y* positivos quaisquer, *a* e *b* positivos diferentes de 1e *k* um número real arbitrário.

A motivação inicial para a introdução dos logaritmos foi justamente a propriedade (I), de transformar produtos em somas e, foi também o que a fez tornar-se tão popular. Até pouco tempo, era um eficiente instrumento de cálculo. Mas a invenção e popularização das calculadoras fez com que a utilidade original dos logaritmos perdesse o sentido. Entretanto, a função logarítmica continua extremamente importante na Matemática e em suas aplicações.

Essa importância é duradoura, dificilmente será suprimida, pois, sendo a inversa da função exponencial, a função logarítmica está ligada a um grande número de fenômenos e situações naturais, em que se tem uma grandeza cuja taxa de variação é proporcional à quantidade da mesma existente no instante dado.

A função  $\log_a : \mathbb{R}^+ \to \mathbb{R}$  é crescente quando a > 1 e decrescente quanto  $0 < a < 1$ . Como  $a^0 = 1$ , tem-se  $\log_a 1 = 0$ . É importante lembrar que somente números positivos possuem logaritmo real, pois a função  $x \mapsto a^x$  assume somente valores positivos.

As funções logarítmicas mais utilizadas são aquelas de base  $a > 1$ , especialmente as de base 10 (chamados *logaritmos decimais*), base 2 (*logaritmos binários*) e base *e* (*logaritmos naturais*, ou *logaritmos neperianos*).

Como  $\log_a x$  é uma função crescente quando  $a > 1$ , e como  $\log_a 1 = 0$ , segue-se que, para  $a > 1$ , os números compreendidos entre 0 e 1 têm logaritmo negativo e os maiores do que 1 têm logaritmo positivo. Ao contrário, se  $0 < a < 1$  então log<sub>a</sub> x é positivo quanto  $0 < x < 1$  e negativo quando  $x > 1$ .

A propriedade (IV) é chamada de mudança de base para logaritmos e será muito útil para inserção no campo de entrada do software GeoGebra. Quando *a* e *b* são ambos maiores ou ambos menores do que 1, então  $\log_a b > 0$ . Se um dos números *a*, *b* é maior e o outro é menor do que 1, então  $\log_a b < 0$ . A propriedade acima diz que duas funções logarítmicas quaisquer diferem por um fator constante.

Essas são as principais notações e propriedades das funções logarítmicas conforme propõe a matemática no Ensino Médio.

#### **3.1.4 DEFINIÇAO DE LOGARITMO**

No livro Fundamentos de Matemática Elementar: Logaritmos, Iezzi et al. (2004) temos a seguinte definição para logaritmo:

Sendo *a* e *b* números reais positivos, com  $a \neq 1$ , chama-se *logaritmo* de *b* na base *a* o expoente que se deve dar à base *a* de modo que a potência obtida seja igual a *b*.

Em símbolos: se a, b  $\in \mathbb{R}$ ,  $0 < a \neq 1$  e b  $> 0$ , então:

$$
\log_a b = x \iff a^x = b
$$

Em  $\log_a b = x$ , dizemos:

com "*a"* sendo a base do logaritmo, "*b"* o logaritmando e "*x"* o logaritmo.

# **3.1.5 O NÚMERO** *e*

Existe um único número real positivo cujo logaritmo natural é igual a 1. Tal número é representado pela letra "*e"* e é a base do sistema de logaritmos naturais.

No século XVIII, o matemático e físico suíço Leonard Euler (1707-1783), observou que:

$$
\left(1 + \frac{1}{100}\right)^{100} = 1,01^{100} = 2,704813...
$$

$$
\left(1 + \frac{1}{1000}\right)^{1000} = 1,001^{1000} = 2,7146023...
$$

$$
\left(1 + \frac{1}{1000000}\right)^{1000000} = 1,000001^{1000000} = 2,718280...
$$

Dessa forma observou-se que à medida que aumentarmos o valor de *n*, os termos

$$
\left(1+\frac{1}{10^n}\right)^{10^n}
$$

se aproximam do *número neperiano "e"*, que é dado por  $e = 2.718281828459045...$ 

Baseado nessa aplicação e pela análise sucinta de suas potências, Euler chamou esse valor encontrado de *número neperiano* em homenagem a Nepier.

Os logaritmos naturais, de base "*e"*, são os mais importantes nas aplicações, especialmente aquelas que envolvem o uso do Cálculo Infinitesimal.

Os dois sistemas de logaritmos nas duas bases, 10 e "*e"* (as bases de Briggs e natural respectivamente), ainda são muito utilizados na atualidade. Os logaritmos de base "*e"*, são muito utilizados no cálculo, por causa das relações entre funções logarítmicas e exponenciais, é a base natural dos sistemas logarítmicos. O *número neperiano* é considerado a constante matemática mais utilizada nas resoluções de problemas nas mais variadas áreas de estudo. Seu valor é usado em Economia, Estatística, na Teoria das Probabilidades, além da função exponencial.

# **3.2 GRÁFICO DE UMA FUNÇÃO**

## **3.2.1 GRÁFICO DA FUNÇÃO EXPONENCIAL**

Para calcular os valores da potência  $a^x$ , algumas potências não poderão ser calculadas quando  $a < 0$ . Não podemos, por exemplo, calcular a potência  $(-3)^{\frac{1}{2}}$ , uma vez que não existe um número real que seja raiz quadrada de um número negativo. Quando *a* = 1, também não interessa muito, uma vez que  $1^x = 1$ , para todo x.

Portanto, sendo  $a > 1$  e  $a \ne 1$ , podemos calcular a potência  $a^x$  para todo x real. Isto significa que a função,  $f(x) = a^x$  está definida para todo número real x, assumindo valores sempre positivos, uma vez que  $a^x > 0$  para todo x real.

Podemos comprovar estes fatos, construindo-se tabelas de valores para  $x \in a^x$  para diferentes valores de *a*, maiores ou menores do que 1.

| $\boldsymbol{\chi}$ | $\overline{2^x}$                                 | $\overline{3^x}$                                 |                                                               | $\overline{3}$                                                 |
|---------------------|--------------------------------------------------|--------------------------------------------------|---------------------------------------------------------------|----------------------------------------------------------------|
| $-3$                | $\frac{1}{8}$<br>$2^{-3} =$                      | $3^{-3} =$<br>$\overline{27}$                    | $\frac{1}{2}$<br>$= 8$                                        | $\left(\frac{1}{3}\right)$<br>$= 27$                           |
| $-2$                | $2^{-2} =$                                       | $3^{-2} = \frac{1}{9}$                           | $-2$<br>$\frac{1}{2}$<br>$=4$                                 | -2<br>$\left(\frac{1}{3}\right)$<br>$= 9$                      |
| $-1$                | $\frac{1}{2}$<br>$2^{-1} =$                      | $3^{-1} = \frac{1}{3}$                           | $\frac{1}{2}$<br>$=2$                                         | $\frac{1}{3}$<br>$=$ 3                                         |
| $-\frac{1}{2}$      | $2^{-\frac{1}{2}} =$<br>$\frac{1}{2} \cong 0.71$ | $3^{-\frac{1}{2}} =$<br>$\frac{1}{3} \cong 0.58$ | $1^{-\frac{1}{2}} \approx 1.41$<br>$\left(\frac{1}{2}\right)$ | $-\frac{1}{2}$<br>$\left(\frac{1}{3}\right)$<br>$\approx$ 1,73 |
| $\boldsymbol{0}$    | $2^0 = 1$                                        | $3^0 = 1$                                        | $\frac{1}{2}$<br>$= 1$                                        | $\binom{1}{3}$<br>$= 1$                                        |
| $\frac{1}{2}$       | $2^{\frac{1}{2}} = \sqrt{2} \cong 1,41$          | $3^{\frac{1}{2}} = \sqrt{3} \approx 1.73$        | $\frac{1}{2}$<br>$\binom{1}{2}$<br>$\approx 0.71$             | $\frac{1}{2}$<br>$\frac{1}{3}$<br>$\approx 0.58$               |
| $\mathbf{1}$        | $\overline{2^1} = 2$                             | $3^1 = 3$                                        | $\frac{1}{2}$<br>$\binom{1}{2}$                               | $rac{1}{3}$<br>$\frac{1}{3}$                                   |
| $\overline{2}$      | $2^2 = 4$                                        | $3^2 = 9$                                        | $\mathbf{1}$<br>$\frac{1}{2}$                                 | 2<br>$\frac{1}{9}$<br>$\frac{1}{3}$                            |
| 3                   | $2^3 = 8$                                        | $\overline{3^3} = 27$                            | 3<br>$\mathbf{1}$<br>$\frac{1}{2}$<br>$\overline{8}$          | 3<br>$\mathbf{1}$<br>$rac{1}{3}$<br>$\overline{27}$            |

Quadro 2: Função Exponencial

Fonte: Autor

Analisando a tabela acima, podemos observar que:

- Sendo  $a > 1$ , quando o valor de x aumenta, o valor de  $a^x$  também aumenta, ou seja, a função  $f(x) = a^x$  é crescente;
- Sendo  $0 < a < 1$ , quando o valor de x aumenta, o valor de  $a^x$  diminui, ou seja, a função  $f(x) = a^x$  é decrescente.

Considerando a função exponencial  $f(x) = \left(\frac{1}{x}\right)^{x}$  $\left(\frac{1}{2}\right)^x$  e notando que  $\frac{1}{2} = 2^{-1}$ , podemos escrever:  $f(x) = \left(\frac{1}{2}\right)$  $\left(\frac{1}{2}\right)^x = 2^{-x}$ . De modo geral, sendo  $0 < a < 1$ , então  $\frac{1}{a} > 1$ , ou seja, toda função exponencial  $f(x) = a^x$  decrescente pode ser representada na forma  $f(x) = \left(\frac{1}{x}\right)^x$  $\left(\frac{1}{a}\right)^{-x}$ . Podemos observar no gráfico abaixo:

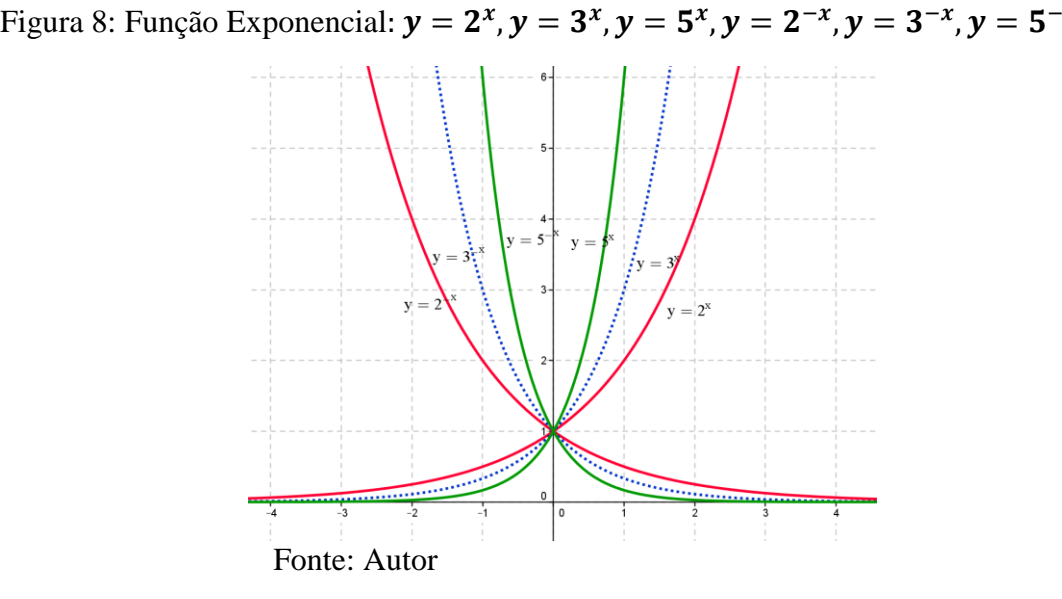

De uma forma geral, podemos representar o gráfico da função exponencial  $f(x) = a^x$ :

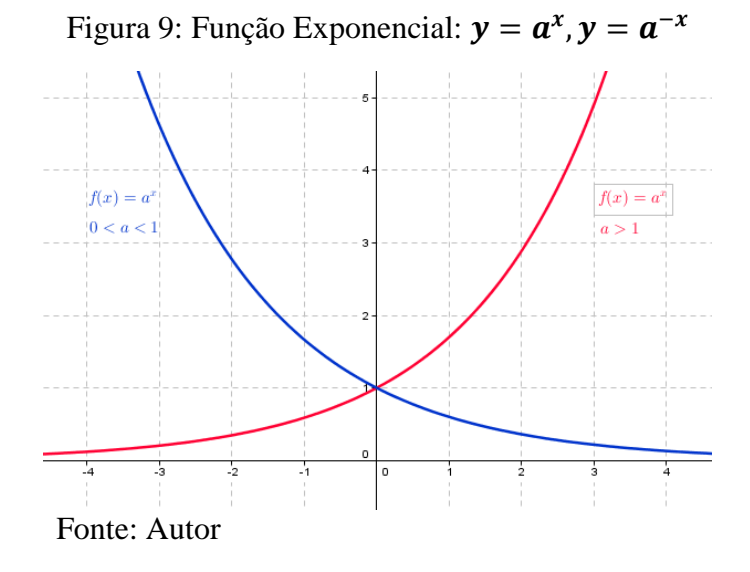

# **3.2.2 GRÁFICO DA FUNÇÃO LOGARÍTMICA**

Com relação ao gráfico cartesiano da função  $g(x) = \log_a x$  ( $0 < a \ne 1$ ), podemos dizer:

1<sup>0</sup>) está todo à direita do eixo *y* (*x* > 0);

 $2<sup>0</sup>$ ) corta o eixo x no ponto de abscissa 1 (log<sub>a</sub> 1 = 0 para todo  $0 < a \neq 1$ );

 $3<sup>0</sup>$ ) se *a* > 1 é uma função crescente e se  $0 < a < 1$  é uma função decrescente;

 $4^0$ ) é simétrico em relação à reta  $y = x$  (função identidade) do gráfico da função  $f(x) = a^x$ .

Utilizaremos o software GeoGebra para representar os gráficos das funções exponencial  $f(x)$ , logarítmica  $g(x)$  e identidade  $y = x$ .

• Para construção de  $f(x) = a^x$ , devemos inserir o controle deslizante, clicando no ícone  $\left\| \frac{a=2}{b} \right\|$ , em seguida inserir no campo *Entrada* a função: f(x) =  $a^{\lambda}$ x;

- $\bullet$  Para construção de  $g(x) = \log_a x$ , devemos inserir no campo de *Entrada*, *g(x)=log(x)/log(a)*. Essa forma de inserção se dá pelo motivo que o software aceita somente logaritmo na base 2 ou na base 10. Como queremos logaritmo de *x* na base *a*, devemos fazer a mudança da base  $a$  para base 10. De acordo com a propriedade da mudança de base, temos:  $g(x) = \log_a x = \frac{1}{x}$  $\frac{\log_b x}{\log_b a}$ , em que  $b = 2$  ou  $b = 10$ , sendo que se a base escolhida for 10, não há necessidade de expressá-la;
- Para construir a reta da bissetriz do 1<sup>°</sup> quadrante, basta digitar  $y = x$  no campo de *Entrada*.

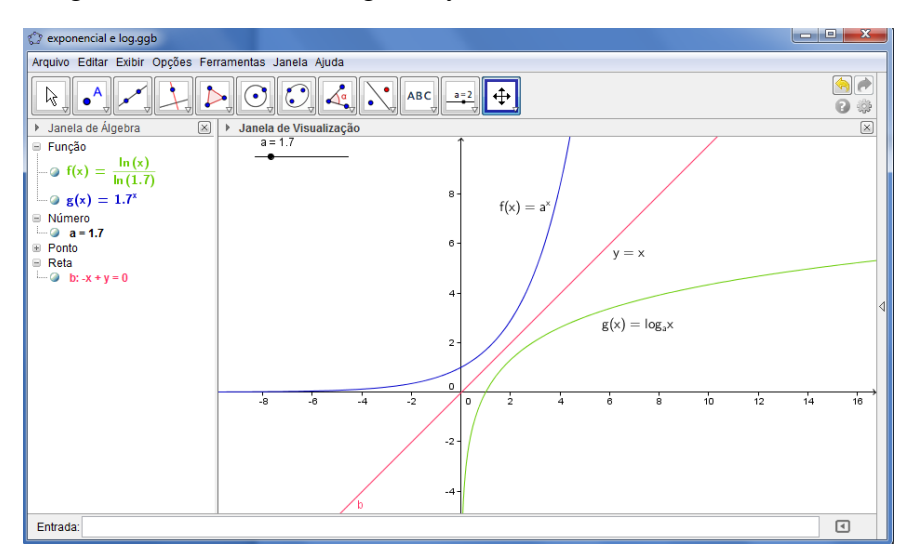

Figura 10: Gráfico: f(x),  $g(x)$  e y, com  $a > 1$ ,  $a \in \mathbb{R}$ 

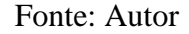

Figura 11: Gráfico:  $f(x)$ ,  $g(x)$  e y, com  $0 < a < 1$ 

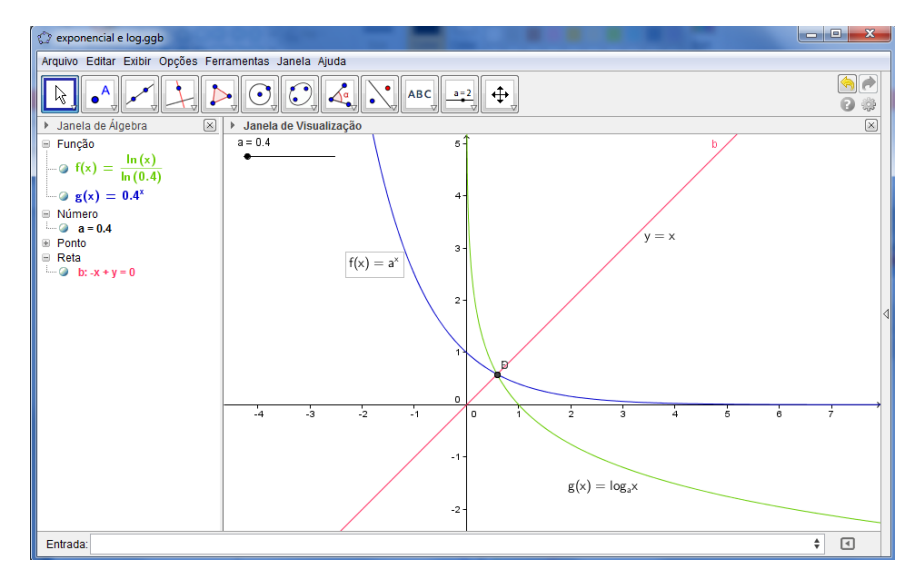

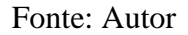

## **4 FUNÇÕES EXPONENCIAIS E LOGARÍTMICAS: ATIVIDADES PROPOSTAS**

### **4.1 RESOLUÇÃO DE PROBLEMAS**

A utilização da resolução de problemas na prática educativa em matemática é uma metodologia que merece especial atenção por parte dos professores. É através desse tipo de atividade que se pode envolver o aluno em situações da vida real, provocando, de certa forma, uma motivação para o desenvolvimento do modo de pensar matemático.

Problemas sempre ocuparam lugar de destaque nos currículos de Matemática nas escolas desde que se deram os primeiros registros. Mas somente há pouco tempo tem-se discutido a ideia de que a habilidade de resolver problemas merece um olhar mais crítico e especial atenção.

Segundo os PCNs:

Um problema matemático é uma situação que demanda a realização de uma sequência de ações ou operações para obter um resultado. Ou seja, a solução não está disponível de início, mas é possível construí-la.(PCNs, 1997, p.41)

Ao utilizar a resolução de problemas como metodologia de ensino, o aluno é auxiliado a desenvolver sua capacidade de aprender a aprender, de forma que, por si próprio, possa chegar à solução das questões a que são provocados, sejam elas escolares ou do seu cotidiano, sem que seja necessário esperar pelas respostas dadas pelo professor ou pelo livro didático.

Por outro lado, ensinar a resolver problemas não é o bastante, cabe ao professor estimular o aluno a apresentar situações problema de situações reais, isto é, provocar a prática pela problematização e a investigação de seus questionamentos como forma de aprendizagem. Espera-se que o uso dessa metodologia possa trazer benefícios ao aluno, de forma que o auxilie na construção do seu próprio conhecimento, através de situações em que ele esteja preparado para criar e aprimorar seu conhecimento para resolver problemas. Para que isso ocorra, mais uma vez, ressalta-se a importância do professor para a criação, na sala de aula, de um lugar em que o aluno seja motivado e instigado na interpretação de tais situações.

Além de ser desafiado a resolver um problema, o aluno deve desejar fazê-lo. A resolução de um novo problema deve conduzir o aluno à utilização de conhecimentos anteriores. Contudo, tal problema irá exigir uma busca para novas alternativas, novos recursos, novos conhecimentos para que se chegue a uma solução; se isto não ocorrer, não será um novo problema para o aluno.

Neste contexto, Onuchic afirma que:

Ao se ensinar matemática através da resolução de problemas, os problemas são importantes não somente como um propósito de se aprender matemática, mas, também, como um primeiro passo para se fazer isso. O ensinoaprendizagem de um tópico matemático começa com uma situação-problema que expressa aspectos-chave desse tópico e são desenvolvidas técnicas matemáticas como respostas razoáveis para problemas razoáveis. Um objetivo de se aprender matemática é o de poder transformar certos problemas não rotineiros em rotineiros. O aprendizado, deste modo, pode ser visto como um movimento do concreto (um problema do mundo real que serve como exemplo do conceito ou da técnica operatória) para o abstrato (uma representação simbólica de uma classe de problemas e técnicas para operar com esses símbolos). (ONUCHIC 1999, p. 207).

### **4.2 ATIVIDADES PROPOSTAS**

Nesta seção, apresentamos uma sequência de atividades didáticas referentes à construção do conceito de logaritmo, funções exponenciais e logarítmicas. Para a elaboração das atividades, utilizamos análise de alguns livros didáticos e do caderno do aluno, utilizados no Ensino Médio da rede pública de ensino do Estado de São Paulo. As atividades que ora propomos tem como principais objetivos:

- $\checkmark$  Estabelecer a relação entre o gráfico da função exponencial e de sua inversa, a função logarítmica, bem como a relação entre as definições dessas duas funções;
- $\checkmark$  Relacionar as propriedades da função exponencial e da função logarítmica e utilizar essas propriedades na resolução de problemas;
- $\checkmark$  Utilizar o software GeoGebra para construir e verificar graficamente as propriedades da função logarítmica e comparar os gráficos de uma função exponencial em diferentes bases.

Para cada atividade proposta, apresentamos o objetivo e o que se espera que os alunos compreendam de cada uma delas.

### **4.2.1 Atividade 1: Reconhecer a função logarítmica como inversa da exponencial.**

**Objetivo:** Ao propor esta atividade espera-se que o aluno explore as características da função exponencial, domínio da função representado através do registro gráfico utilizando o software GeoGebra assim como os conceitos de simetria e da função inversa concluindo que a função logarítmica é a função inversa da função exponencial.

**Descrição da Atividade**: Com a tela principal do GeoGebra aberta, siga os seguintes passos:

- a) No campo *Entrada* digite *y=x,* "*Enter*", em seguida, na Janela de Álgebra, clique com o botão direito sobre *y=x* e selecione propriedades. Escolha uma cor para a reta; mude o estilo para pontilhado. (para fechar, clique em X no alto a direita da guia);
- b) No campo entrada digite *f(x) = 2^x, "Enter*". Será criado na janela de visualização o gráfico de *f(x).* Com o mesmo procedimento do item anterior, mude a cor da curva;
- c) Selecione o ícone  $\Box$  em seguida *Ponto em Objeto*, e crie o ponto A, sobre a curva de *f(x)*.
- d) Selecione o ícone  $\Box$ , e clique sobre *Reflexão em relação a uma reta*. Clique sobre o ponto A e, em seguida sobre a reta de *y = x*. Será criado automaticamente o ponto A', simétrico a A em relação a  $y = x$ ;

Obs.: o ponto A tem coordenadas  $A=(x, f(x))$  e o ponto  $A'=(x, g(x))$ .

- e) Clique com o botão direito sobre o ponto A' e, em seguida *Habilitar Rastro*;
- f) Selecione a guia  $\left[\begin{array}{c} \downarrow \downarrow \downarrow \downarrow \downarrow \downarrow \downarrow \end{array}\right]$  *Mover*, e, em seguida clique sobre o ponto A e movimente-o sobre a curva da função *f(x);*

Este momento pode ser utilizado pelo professor para que os alunos percebam a relação entre a simetria do ponto A em relação à y = x, incentivando os alunos a responderem algumas questões, tais como:

- I. O que você observa em relação aos pontos A e A'?
- II. Faça um pequeno texto sobre sua observação.

Continuando a construção da atividade:

g) No campo *Entrada*, crie a função  $g(x) = log_2(x)$ , (basta digitar no campo Entrada:  $g(x)=log2(x)$ <sup>"</sup>*Enter*";

E agora, o que você observa? Relacione o gráfico de *g(x),* com o rastro deixado pelo ponto A'.

- III. Os gráficos de  $f(x)$  e  $g(x)$  são simétricos em relação a bissetriz do 1<sup>0</sup> quadrante? Justifique.
- IV. Analisando o gráfico determine o domínio e o conjunto imagem das funções *f(x)* e *g(x).*
- V. Verifique os intervalos em que *f(x)* e *g(x)* são crescentes.
- VI. Verifique os intervalos em que *f(x)* e *g(x)* são decrescentes.
- VII. Preencha o quadro abaixo:

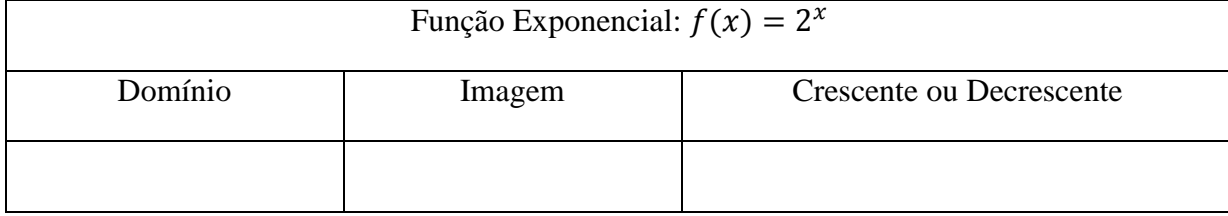

Quadro 3: Síntese dos intervalos de  $f(x) = 2^x$ 

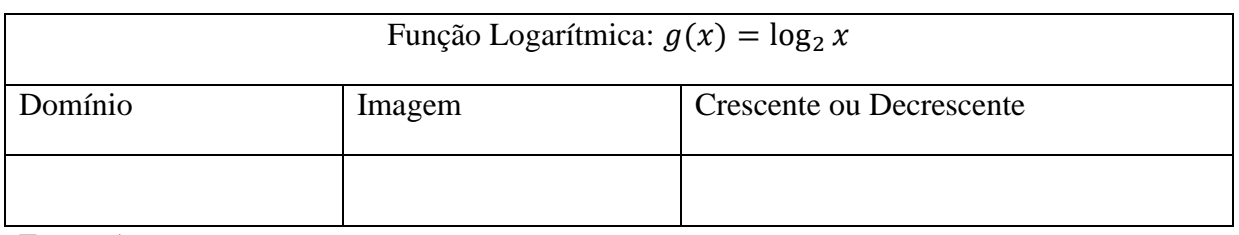

Quadro 4: Síntese dos intervalos de  $g(x) = \log_2 x$ 

Fonte: Autor

O professor pode propor aos alunos elaborarem um pequeno texto relatando o que compreenderam sobre a atividade e a partir deste texto explorar o conceito da função exponencial e da função logarítmica.

Seguindo os passos descritos, o aluno obterá a seguinte tela no GeoGebra:

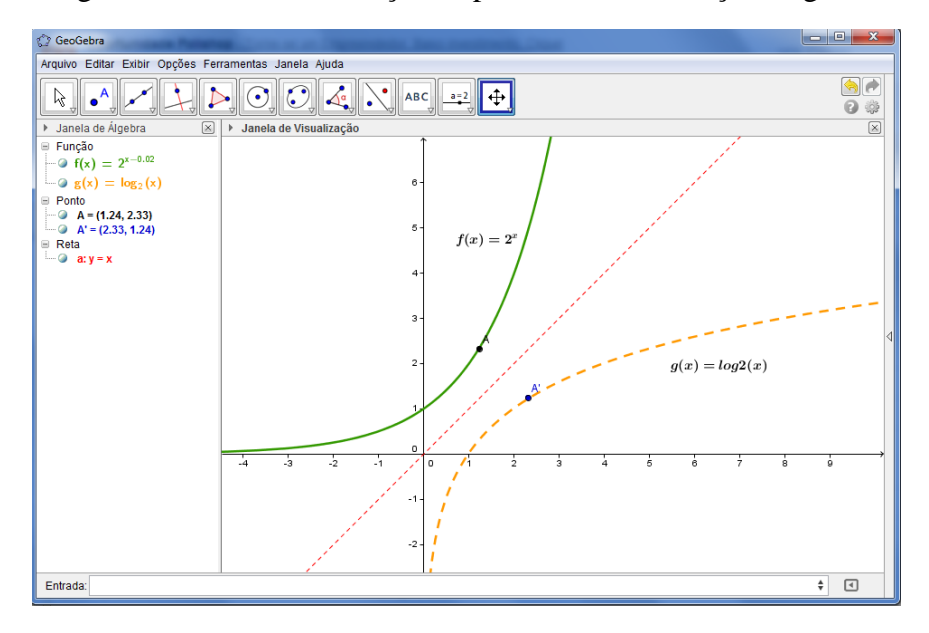

Figura 12: Gráfico da Função Exponencial e da Função Logarítmica.

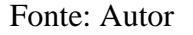

Com esta atividade, espera-se que o aluno compreenda que a função logarítmica é a inversa da função exponencial e, também possa observar o comportamento das duas funções. O professor pode explorar nesta atividade outros conceitos, tais como o Domínio e Imagem da função exponencial e da função logarítmica.

O item III foi elaborado com o objetivo de que os alunos percebam que os pontos *(x f(x))* e *(x, g(x))* são simétricos, pois têm a mesma distância em relação à bissetriz do primeiro quadrante e também que os gráficos de *f(x)* e *g(x)* são simétricos em relação a essa bissetriz.

Com relação ao item IV, espera-se que os alunos concluam que o domínio da função *f(x)* é o conjunto dos números reais e a imagem dessa função é o conjunto dos números reais positivos e igualmente para a função *g(x);* assim, tem-se que o domínio é o conjunto dos números reais positivos e a imagem é o conjunto dos números reais.

Espera-se que os alunos percebam nos itens V e VI que, aumentando o valor de "*x"* o valor de "y" também aumenta, ou seja, se  $x_1 < x_2$ , então,  $y_1 < y_2$  para todo  $x_1, x_2$ pertencente ao domínio das funções, o que caracteriza que as funções são crescentes.

## **4.2.2 Atividade 2: Analisar o comportamento da Função Exponencial e da Função Logarítmica com**  $0 < a < 1$  **e**  $a > 1$ .

**Objetivo:** Construir o gráfico da função logarítmica com o auxílio do software GeoGebra e identificar essa função como sendo a inversa da função exponencial; determinar o domínio e o conjunto imagem da função logarítmica, bem como as condições para que a função seja crescente ou decrescente.

**Descrição da Atividade**: Com a tela principal do GeoGebra aberta, siga os seguintes passos:

- a) No campo *Entrada* digite *y = x*, "*Enter*", em seguida, na *Janela Algébrica*, clique com o botão direito sobre *y = x* e selecione propriedades. Escolha uma cor para a reta; mude o estilo para pontilhado. (para fechar, clique em X no alto a direita da guia);
- b) Selecione o Ícone  $\Box$ , clique em *Controle Deslizante*, ao abrir a nova guia, digite *a* para o nome. Escolha para o intervalo Min:0 e Max:5, e clique em aplicar;
- c) Digite no campo *Entrada* a função: *f(x) = a^x*. Clicando sobre f(x) como botão direito e em propriedades, escolha uma cor diferente para essa função;

d) Novamente no campo *Entrada*, digite a função logarítmica: *g(x) = log(x)/log(a).* Clicando sobre *g(x)* como botão direito e em propriedades, escolha uma cor diferente para essa função.

Obs. Cabe ao professor, nesse momento, instruir os alunos sobre o motivo de como a função *g(x)* foi escrita, alertando sobre a importância da mudança de base;

O aluno irá observar que na Janela de Álgebra, a função *g(x)* aparecerá como:

$$
g(x) = \frac{\ln(x)}{\ln(a)}
$$

À medida que for movendo o *Controle Deslizante* , o valor de "*a"* irá se modificar.

 $a = 0.9$ 

O professor deverá propor aos alunos que respondam as seguintes questões:

- I. O que acontece com  $f(x)$  e  $g(x)$  quando  $a = 0$ ? E quando  $a = 1$ ?
- II. Descrever o comportamento de  $f(x)$  e  $g(x)$  no intervalo  $0 < a < 1$ .
- III. Descrever o comportamento de  $f(x)$  e  $g(x)$  no intervalo  $a > 1$ .
- IV. Escreva um pequeno texto, formalizando as suas conclusões dos itens acima.

Espera-se, com essa atividade, que o aluno crie a seguinte tela no GeoGebra:

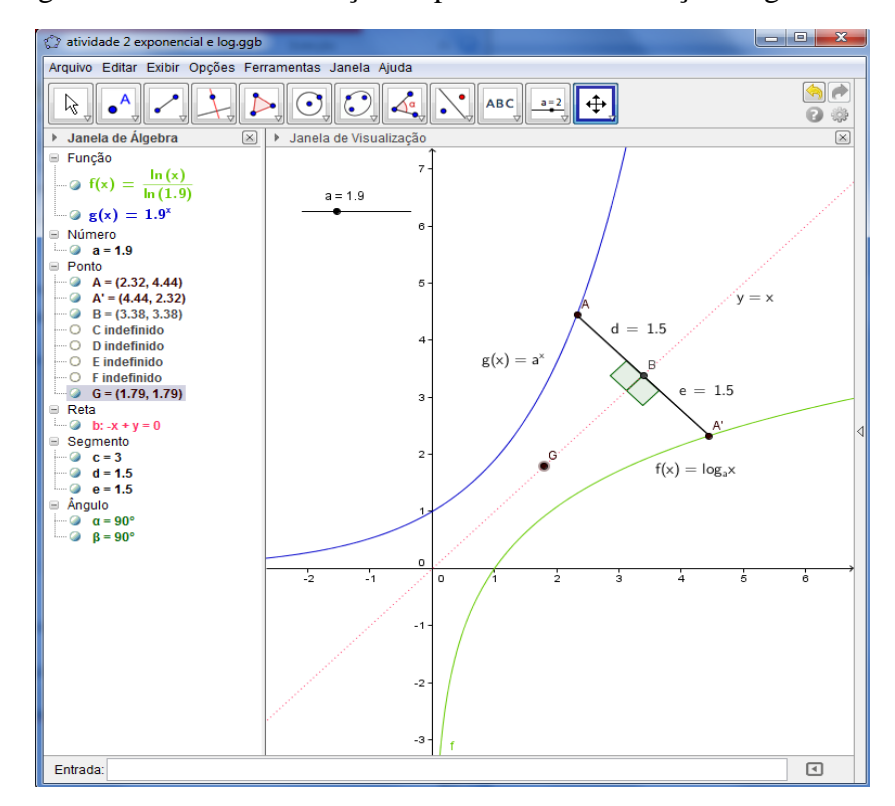

Figura 13: Gráfico da Função Exponencial e da Função Logarítmica.

Fonte: Autor

Espera-se que os alunos atentem para o fato de a função  $g(x)$  situar-se somente no 1<sup>o</sup> e  $4^{\circ}$  quadrantes e determinam o domínio e o conjunto imagem das funções  $f(x)$  e  $g(x)$ . Dessa forma, tem-se para a função f(x),  $D(f) = \mathbb{R}$  e  $Im(f) = \mathbb{R}^*$  e para a função  $g(x)$  tem-se  $D(g) = \mathbb{R}_+^* e Im(g) = \mathbb{R}.$ 

Em relação à reta  $y = x$ , é esperado que os alunos percebam que os gráficos das

funções são simétricos em relação a ela. Para isso clique no ícone , selecione *Segmento Definido por Dois Pontos,* em seguida uma os pontos A e A'. Clique no ícone

, selecione *Ponto Médio ou Centro,* clique sobre o ponto A e, em seguida no ponto A',

será criado um ponto B sobre a reta y = x, selecione novamente o ícone  $\Box$  elecione *Novo Ponto* e crie um ponto sobre a reta y = x. Devemos agora mostrar que os ângulos  $\widehat{ABC}$ 

e  $G\widehat{B}A'$  são retos e que a distância entre os pontos A e B é congruente à distância entre os pontos B e A' em relação a reta y = x. O aluno deve mover o ponto A sobre o gráfico da função exponencial e verificar que AB = BA'.

Para conclusão final, espera-se que os alunos identifiquem que a função exponencial e a função logarítmica são funções crescentes, quando a base "*a*" é um número real positivo maior do que 1 e que as funções são decrescentes quando  $0 < a < 1$ .

O professor pode sugerir que os alunos preencham a seguinte tabela para melhor compreensão das análises gráficas:

| Função Exponencial: $y = a^x$      |         |        |                          |  |  |
|------------------------------------|---------|--------|--------------------------|--|--|
| Base                               | Domínio | Imagem | Crescente ou Decrescente |  |  |
| 0 < a < 1                          |         |        |                          |  |  |
| a > 1                              |         |        |                          |  |  |
| Função Logarítmica: $y = \log_a x$ |         |        |                          |  |  |
| <b>Base</b>                        | Domínio | Imagem | Crescente ou Decrescente |  |  |
| 0 < a < 1                          |         |        |                          |  |  |
| a > 1                              |         |        |                          |  |  |

Quadro 5: Síntese das Funções Exponencial e Logarítmica

Fonte: Autor

# **4.2.3** Atividade 3: Analisar no mesmo gráfico que a inversa da Função  $f(x) = e^x$  é a função  $g(x) = \log_e x = \ln x$ .

**Objetivo:** Construir o gráfico da função  $f(x) = e^x$  com o auxílio do software GeoGebra e identificar essa função como sendo a inversa da função  $g(x) = \log_e x = \ln x$ ;

Como vimos anteriormente, a notação  $\ln x$  é utilizada para designar o logaritmo de um número na base "e". Esse logaritmo é denominado logaritmo neperiano de x ou logaritmo

natural, em homenagem ao matemático Napier. Uma aproximação do número "e" é obtida calculando-se  $\left(1+\frac{1}{n}\right)$  $\left(\frac{1}{n}\right)^n$  para diferentes valores de n, sendo n ∈

**Descrição da Atividade**: Com a tela principal do GeoGebra aberta, siga os seguintes passos:

- h) No campo *Entrada* digite  $y = x$ , "*Enter*", em seguida, na *Janela de Álgebra*, clique com o botão direito sobre  $y = x$  e selecione propriedades. Escolha uma cor para a reta; mude o estilo para pontilhado. (para fechar, clique em X no alto a direita da guia);
- i) No campo *Entrada* digite *f(x) = e^x* "*Enter*". Será criado na janela de visualização o gráfico de *f(x).* Com o mesmo procedimento do item anterior, mude a cor da curva;
- j) Selecione o ícone  $\begin{array}{c} \bullet \\ \bullet \end{array}$ , selecione *Ponto em Objeto*, e crie o ponto A, sobre a curva de *f(x)*.
- k) Selecione o ícone  $\left| \bullet \right\rangle$ , e clique sobre *Reflexão em relação a uma reta*. Clique sobre o ponto A e, em seguida sobre a reta de *y = x*. Será criado automaticamente o ponto A', simétrico a A em relação a *y = x*;
- l) Clique com o botão direito sobre o ponto A' e, em seguida *Habilitar Rastro*;

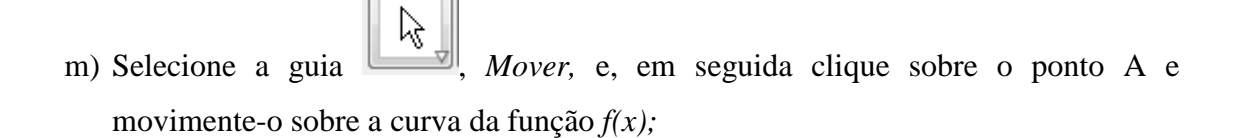

- VIII. O que você observa em relação aos pontos A e A'?
- IX. Faça um pequeno texto sobre sua observação.

Continuando a construção da atividade:

n) No campo *Entrada*, crie a função  $g(x) = \log_e(x)$ , (basta digitar no campo Entrada:  $g(x) = \ln x$ , clique *Enter*;

E agora, o que você observa? Relacione o gráfico de *g(x),* com o rastro deixado pelo ponto A'.

- X. Os gráficos de  $f(x)$  e  $g(x)$  são simétricos em relação a bissetriz do 1<sup>0</sup> quadrante? Justifique..
- XI. Analisando o gráfico determine o domínio e o conjunto imagem das funções *f(x)* e *g(x).*
- XII. Verifique se *f(x)* e *g(x)* são crescentes.
- XIII. Verifique se  $f(x)$  e  $g(x)$  são decrescentes.

O professor pode propor aos alunos elaborarem um pequeno texto relatando o que compreenderam sobre a atividade e, a partir deste texto, explorar o conceito da função exponencial e da função logarítmica.

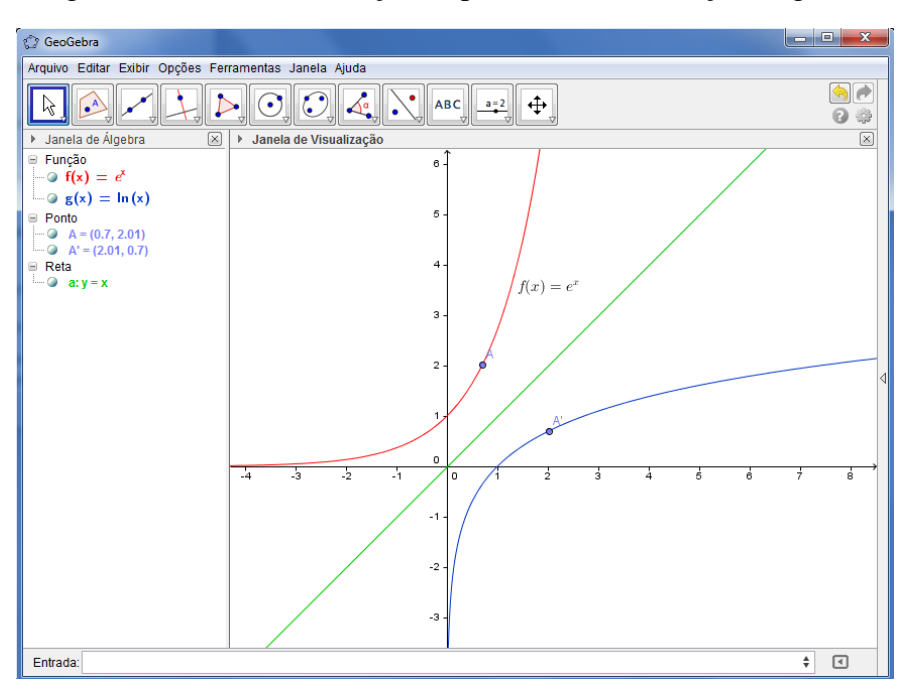

Figura 14: Gráfico da Função Exponencial e da Função Logarítmica.

Fonte: Autor

Através da observação do gráfico esboçado, espera-se que os alunos possam concluir que o  $D(f) = \mathbb{R}_+^*$  e  $Im(f) = \mathbb{R}$  e que a função  $g(x) = lnx$  é crescente, pois quanto maior o valor de "*x"*, maior será o valor de "*y"*, ou, ainda, que eles percebam que a base é maior do que 1, e portanto a função é crescente. O professor poderá analisar com os alunos que a base "*e"* do logaritmo natural, calculado anteriormente é um número maior do que 1, portanto a função é crescente.

# **4.2.4 Atividade 4: Analisar no mesmo gráfico a Função Logarítmica nos intervalos**  $0 < a < 1$ , e  $a > 1$ .

**Objetivo:** Explorar as características da Função Logarítmica, observando os intervalos em que ocorram as mudanças no comportamento desta Função.

**Descrição da Atividade**: Com a tela principal do GeoGebra aberta, siga os seguintes passos:

- a) Selecione o Ícone  $\left|\frac{a=2}{b}\right|$ , clique em *Controle Deslizante*, ao abrir a nova guia, digite *a* para o nome. Escolha para o intervalo Min: 1.1 e Max: 5 (deve-se colocar ponto no lugar de vírgula), e clique em aplicar.
- b) No campo *Entrada* digite a função: *f(x) = log(x)/log(a)*, clique "*Enter".* Clique com o botão direito e, em propriedades. Escolha uma cor para *f(x).*

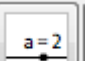

- c) Selecione o Ícone  $\left\| \frac{a=2}{b} \right\|$ , clique em *Controle Deslizante*, ao abrir a nova guia, digite *b* para o nome. Escolha para o intervalo Min: 0.1 e Max: 0,9, (deve-se colocar ponto no lugar de vírgula), e clique em aplicar.
- d) No campo *Entrada* digite a função: *g(x) = log(x)/log(b),* clique "*Enter"*. Clique com o botão direito e, em propriedades. Escolha uma cor para *g(x).*
- e) Na *Janela de Álgebra*, clique com o botão direito sobre *a*, selecione *Animar*.
- f) Faça o mesmo procedimento para *b*.

**ABC** Obs.: Para inserir texto na Janela de Visualização, selecione o Ícone de digite o texto desejado. Se o texto for uma fórmula matemática, selecione *Fórmula LaTeX*. Para mover o texto na Janela de Visualização, basta clicar com o mouse sobre o texto e arrastá-lo.

Agora, responda:

- I. O que você observa em relação a *f(x) e g(x)?*
- II. Existe um ponto em que  $f(x) = g(x)$ ? Qual é esse ponto?
- III. Localize esse ponto no gráfico construído.

Figura 15: Gráfico da Função Logarítmica.

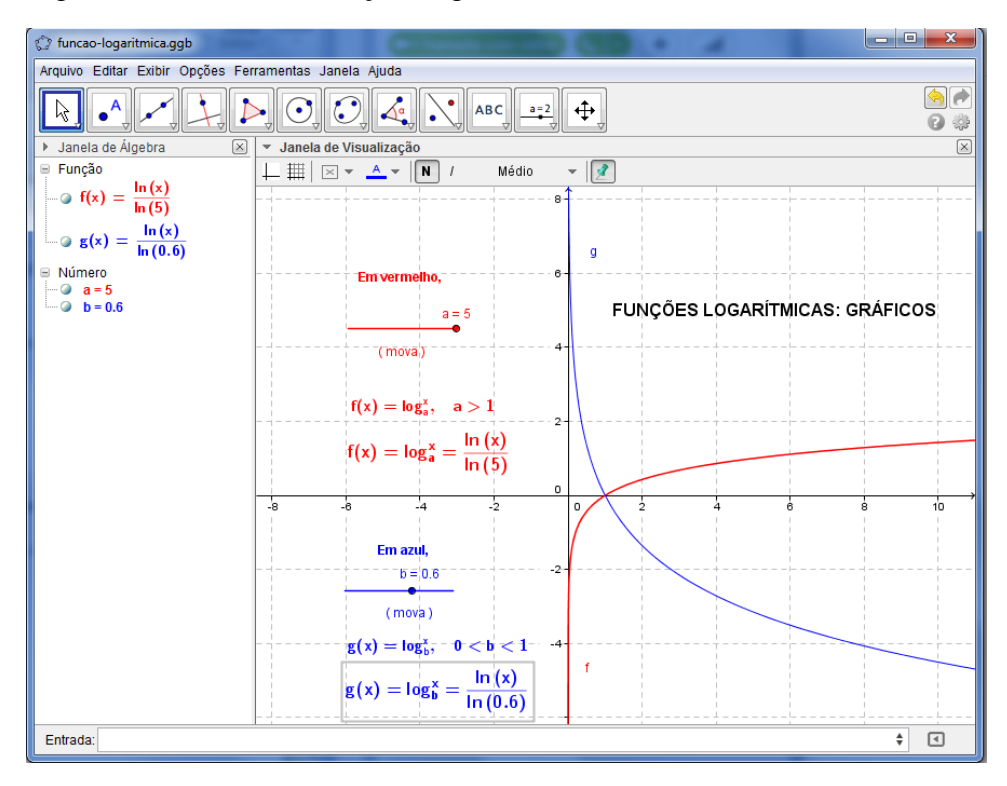

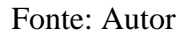

O professor pode explorar os conceitos de Domínio e Imagem de *f(x)* e *g(x).*

Espera-se que os alunos atentem para o fato de a função  $g(x)$  situar-se somente no 1<sup>o</sup> e  $4^{\circ}$  quadrantes e determinem o domínio e o conjunto imagem das funções  $f(x)$  e  $g(x)$ . Dessa forma, tem-se para as funções  $f(x)$  e  $g(x)$  que  $D(g) = \mathbb{R}_+^*$  e  $Im(g) = \mathbb{R}$ .

Para conclusão final, espera-se que os alunos identifiquem que a função logarítmica é crescente, quando a base "*a*" é um número real positivo maior do que 1 e que a função é decrescente quando  $0 < a < 1$ .

## **4.2.5 Atividade 5: Calcular logaritmo utilizando o gráfico de**  $f(x) = \log_a x$

**Objetivo:** Verificar os valores dos logaritmos em diferentes bases.

 $a = 2$ 

Construção do gráfico de *f(x):*

- Selecione o Ícone  $\Box$ , clique em *Controle Deslizante*, digite *a* para o nome. Escolha o intervalo Min: 0.1 e Max:10. Clique em aplicar;
- No campo *Entrada* digite a função:  $f(x) = \log_{10}(x) / \log_{10}(a)$ . Clique com o botão direito do mouse sobre  $f(x)$ , selecione *Propriedades*, escolha uma cor para  $f(x)$ .
- No campo *Entrada* insira os seguintes pontos:  $A=(1,f(1))$  Enter,  $B=(2,f(2))$  Enter, C=(3,f(3)) Enter, D=(4,f(4)) Enter, E=(5,f(5)) Enter, F=(6,f(6)) Enter, G=(7,f(7)) Enter, H= $(8,f(8))$  Enter, I= $(9f(9))$  e J= $(10,f(10))$ .

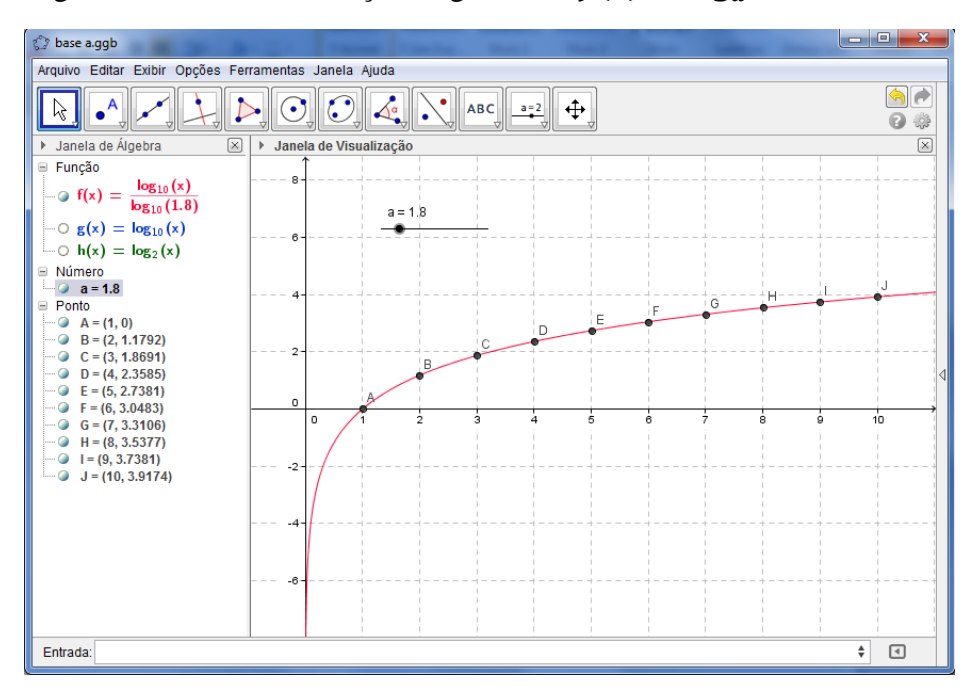

Figura 16: Gráfico da Função Logarítmica  $f(x) = \log_a x$ 

Fonte: Autor

O professor pode explorar o cálculo de logaritmo de acordo com a variação da base.

Algumas sugestões:

I) Selecione o *Controle Deslizante* em *a* =10. Observe na Janela de Álgebra os valores correspondentes aos pontos A, B, C, D, E, F, G, H, I e J.

> A=(1, 0) corresponde  $log_{10} 1 = 0$ B=(2, 0.301) corresponde  $log_{10} 2 = 0.301$ C=(3, 0.477) corresponde  $log_{10} 3 = 0.477$ D=(4, 0.6021) corresponde  $log_{10} 4 = 0.602$ E=(5, 0.699) corresponde  $log_{10} 5 = 0.699$ F=(6, 0.7782) corresponde  $log_{10} 6 = 0.778$ G=(7, 0.8451) corresponde  $log_{10} 7 = 0.845$ H=(8, 0.9031) corresponde  $log_{10} 8 = 0.903$ I=(9, 0.9542) corresponde  $log_{10} 9 = 0.954$  $J=(10, 1)$  corresponde  $log_{10} 10 = 1$

- $\checkmark$  Compare as Imagens dos pontos:
	- B, C e F.

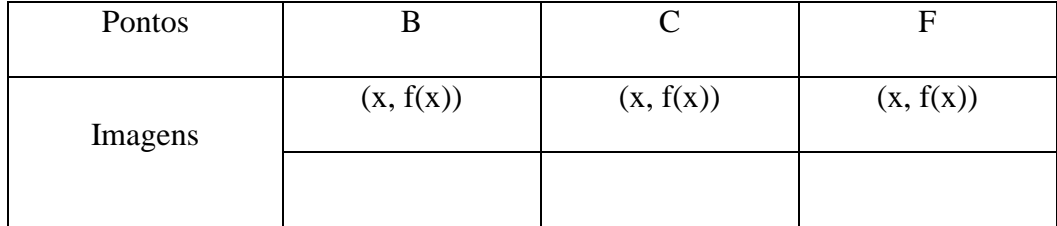

B, E e J.

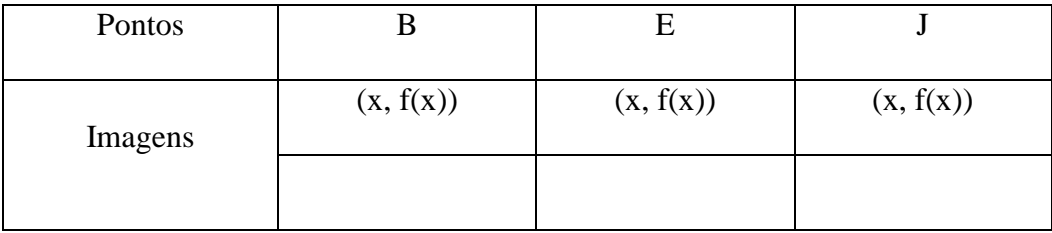

Que propriedade dos logaritmos está sendo utilizada?

- II) No campo *Entrada*, digite K=(-1,f(-1)) *Enter*.
	- $\checkmark$  Visualize este ponto na Janela de Álgebra. Explique o motivo pelo qual aparece K indefinido.
- III) No campo *Entrada* digite L=(1/2, f(1.2)) *Enter*, M=(1/4, f(1/4)) *Enter*.

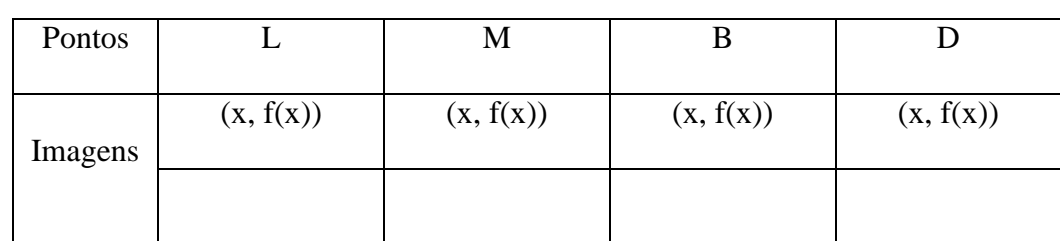

 $\checkmark$  Identifique os valores de L e M, em seguida compare com os valores de B e D.

Represente os valores destes pontos na forma de logaritmo. (base 10)

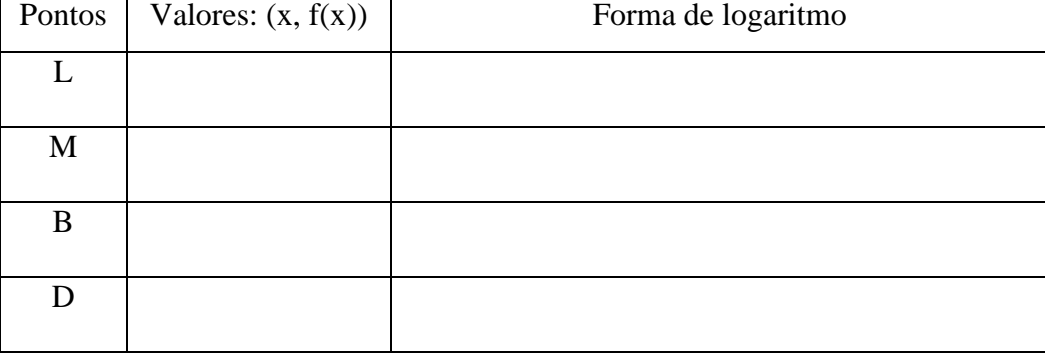

Que relação você observa em relação aos valores destes pontos?

Espera-se, por meio dessa atividade, que o aluno compreenda que a mudança de base de um logaritmo interfere no valor deste logaritmo. Espera-se também que o aluno perceba as seguintes propriedades dos logaritmos:

- (I)  $\log_a(x, y) = \log_a x + \log_a y$
- (II)  $\log_a \left(\frac{x}{y}\right)$  $\frac{x}{y}$ ) =
- (III)  $\log_a x^k$
- (IV)  $\log_a x = \frac{1}{1}$ l

### **4.2.6 Atividade 6: Resolver gráfica e geometricamente uma equação exponencial.**

**Objetivo:** Levar o aluno à compreensão da definição e à utilização da função logarítmica, bem como a aplicação de algumas propriedades logarítmicas através da resolução de problemas.

A população de uma certa região A cresce exponencialmente de acordo com a expressão  $N_A = 6000.10^{0,1t}$  (t em anos). Em outra região B, verifica-se que o crescimento da população ocorre de acordo com a fórmula  $N_B = 600.10^{0.2t}$  (t em anos). De acordo com esses modelos de crescimento, responda às questões a seguir. (Fonte: São Paulo, 2009 p.24 adaptado pelo autor).

I) Qual é a população inicial de cada uma dessas regiões?

Podemos resolver esta questão de duas formas diferentes:

### **1) Resolução utilizando a construção do gráfico no GeoGebra:**

a) No campo de Entrada, digite a função:  $f(t) = 6000 * 10^0(0.1 * t)$  dê Enter.

Obs.: No GeoGebra, para expressar números decimais, utilize o ponto no lugar de vírgula.

Para visualizar  $f(t)$ , selecione o Ícone , em seguida clique no mouse com o botão direito, irá abrir uma nova janela, clique sobre Malha. O software criará as malhas na Janela de Visualização.

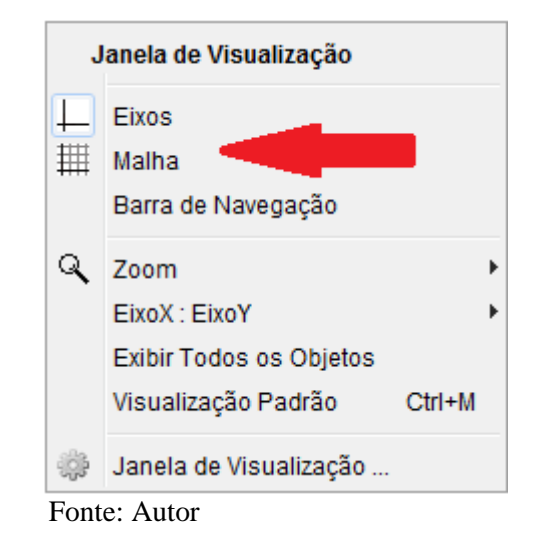

Figura 17: Janela de Visualização GeoGebra: Inserir Malha

Na Janela de Visualização, clique novamente com o botão direito do mouse, e selecione a opção EixoX:EixoY, selecione a escala 1:1000:

Janela de Visualização  $\Box$  Eixos | Malha Barra de Navegação Q Zoom EixoX: EixoY ▸√  $1:1000$ Exibir Todos os Objetos  $1:500$ Visualização Padrão  $Ctrl+M$  $1:200$  $1:100$ Janela de Visualização ...  $1 - 50$ Fonte: Autor

Figura 18: Janela de Visualização GeoGebra: Modificar Escala

b) No campo *Entrada*, digite a função:  $g(t) = 600 * 10^0 (0.2 * t)$ , dê *Enter*.

c) Para encontrar a população inicial de cada região, deve-se criar os pontos em que *t = 0.*

 $\checkmark$  No campo *Entrada* digite: A=(0,f(0)) *Enter*; B=(0,g(0)) *Enter.* 

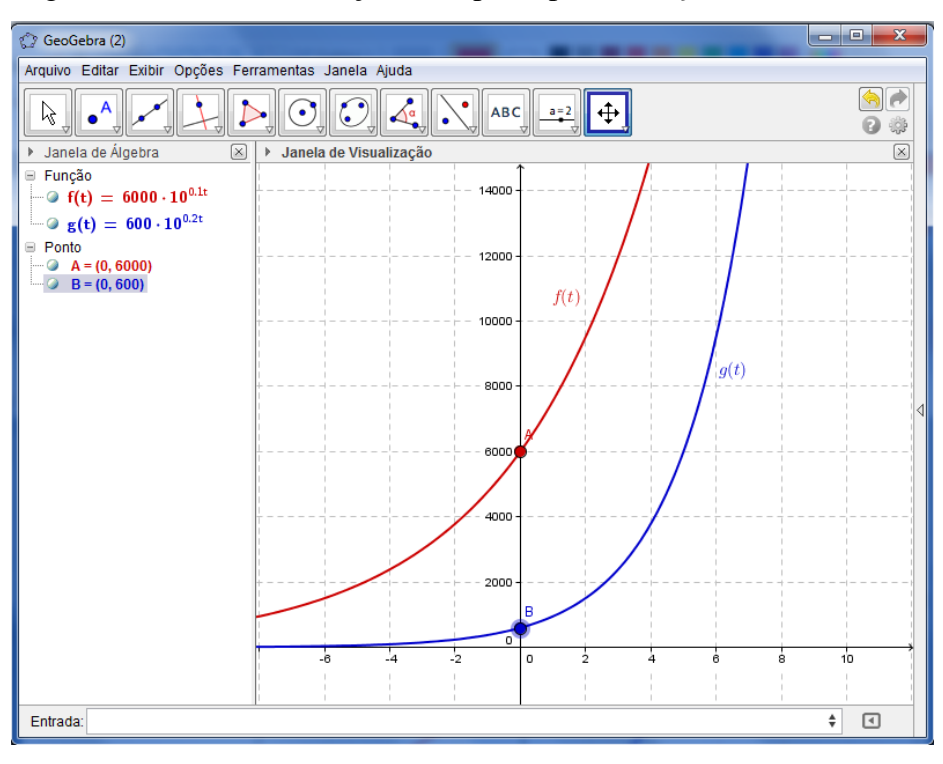

Figura 19: Gráfico da Função do Tipo Exponencial  $f(x) = k \cdot a^x$ 

Fonte: Autor

Podemos observar que foram criados os pontos A=(0, 6000) e B=(0,600) na *Janela de Álgebra*, significa a população inicial de cada região respectivamente. Também podemos observar esses pontos na Janela de Visualização.

### **2) Resolução utilizando a** *Janela CAS* **(Computer Algebra System):**

a) Na barra de opções do GeoGebra, selecione a opção Exibir e, em seguida, Janela CAS. Será criada, entre a *Janela de Álgebra*, e a *Janela de Visualização*, uma nova janela, chamada de *Janela CAS*.

- $\checkmark$  No campo 1 da *Janela CAS*, inserir a função:  $f(t) = 6000 * 10^0 (0.1 * t)$ . *Enter.*
- No campo 2 da *Janela CAS*, inserir *f(0)*. *Enter.* O GeoGebra irá calcular a população inicial *f(0) = 6.000.*
- $\checkmark$  No campo 3 da *janela CAS*, inserir a função:  $g(t) = 600 * 10^0(0.2 * t)$ . *Enter*.
- No campo 4 da *Janela CAS*, digitar g(0). *Enter.* O GeoGebra irá calcular a população inicial *g(0)=600.*

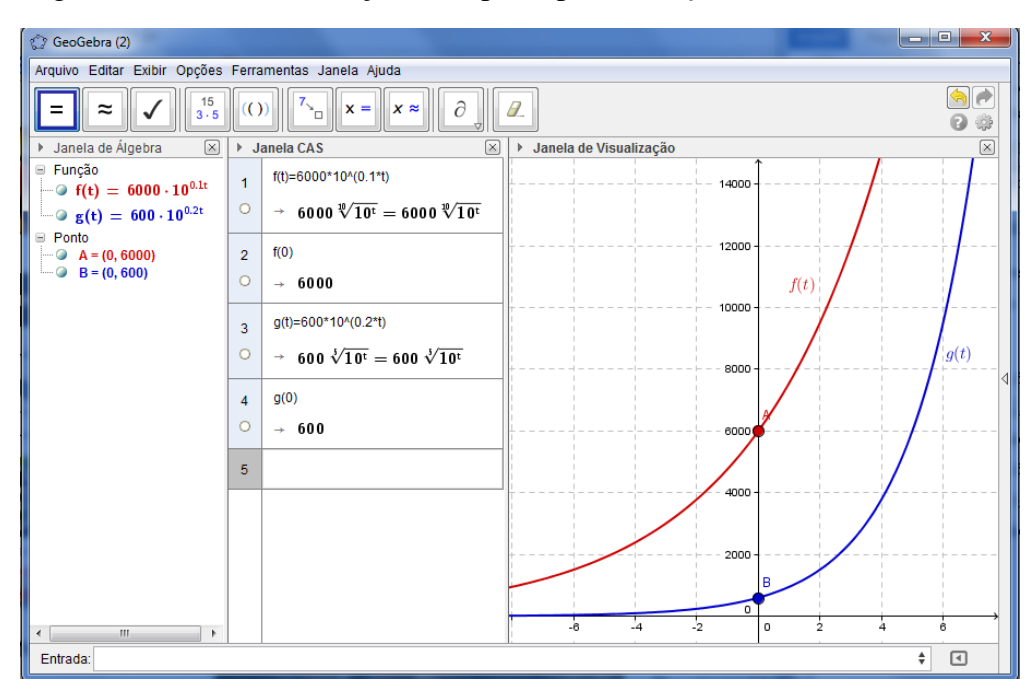

Figura 20: Gráfico da Função do Tipo Exponencial  $f(x) = k \cdot a^x$ 

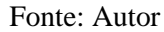

- 3) Depois de quantos anos, a partir do instante inicial, as duas regiões terão a mesma população?
- 4) Resolução gráfica:
	- $\checkmark$  Selecione o Ícone  $\checkmark$  e selecione *Intersecção de Dois Objetos*. Clique sobre o gráfico de *f(t)* e em seguida sobre o gráfico de *g(t).* Observe que será criado um novo ponto na *Janela de Álgebra*, o ponto  $C = (10, 60000)$ . Também pode-se clicar sobre *f(t)* e *g(t)* na *Janela de Álgebra*. O ponto C indica que após 10 anos, as duas regiões terão a mesma população: 60.000 habitantes. Para visualizar na *Janela de Visualização*, basta mover o gráfico até encontrar o ponto C, que é interseção de *f(t)* e *g(t).*
- 5) Resolução na Janela CAS:
	- $\checkmark$  No campo 5 da *Janela CAS*, digite  $f(t) = g(t)$  e em seguida, clique no Ícone

 $x \approx$ 

, Resolver Numericamente. Aparecerá {*t* = 10}.

 Para calcular a população após 10 anos, digite no Campo 6, f(10), *Enter*. Digite no campo 7, g(10), *Enter*. Nos dois casos, a população será de 60.000.
- 6) Qual é a população de cada uma das regiões, 15 anos após o instante inicial?
- 7) Resolução *na Janela de Álgebra* e *Janela de visualização*:
	- $\checkmark$  No campo *Entrada*, digite D=(15,f(15)), em seguida E=(15,g(15)). Observe que na *Janela de Álgebra* será criado o ponto D = (15, 189736,66), significa que após 15 anos a população da região A, será de aproximadamente 189.736 habitantes, e o ponto  $E = (15, 600000)$ , a população da região B após 15 anos, será de 600.000 habitantes.
- 8) Resolução na *Janela CAS*:
	- Para calcular a população da região A após 15 anos, digite no Campo 8 da *Janela CAS*:  $f(15)$ , *Enter*, automaticamente aparecerá  $\approx$  189736,66, logo a população da região A, após 15 anos, será 189.736 habitantes. Analogamente para a região B, digite no campo 9 da Janela CAS: *g(15)*, *Enter*. Aparecerá  $\approx 600000$ . Esse valor corresponde à população da região B após 15 anos.

Figura 21: Gráfico da Função Logarítmica  $f(x) = \log_a x$ 

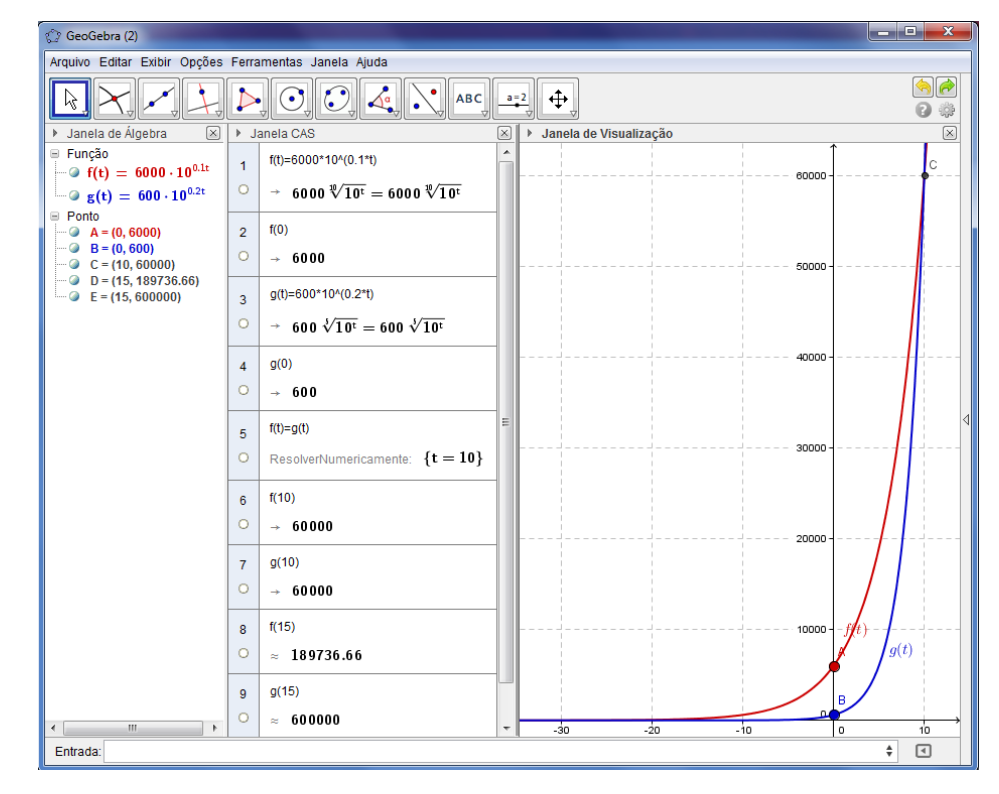

Fonte: Autor

Espera-se que os alunos percebam que a resolução algébrica pode ser feita utilizandose a *Janela CAS* do software. Nesse momento, é importante o professor propor aos alunos a resolução algébrica para o problema e que os alunos possam comparar os resultados obtidos.

### **4.2.7 Atividade 7: Resolver gráfica e geometricamente uma função logarítmica.**

**Objetivo:** Analisar o Domínio e o comportamento de uma função logarítmica aplicada à situação real.

Os eucaliptos, árvores originárias da Austrália e Indonésia, possuem mais de 600 espécies, sendo que algumas delas são utilizadas em reflorestamento para fins comerciais. Esses eucaliptos, que podem atingir 100 anos de idade, geralmente têm um ciclo rápido de 6 a 7 anos para a produção de celulose e carvão, e de 12 a 16 anos para serem comercializados como madeira sólida. Observe o desenvolvimento de certa espécie de eucaliptos, destinada à produção de celulose.

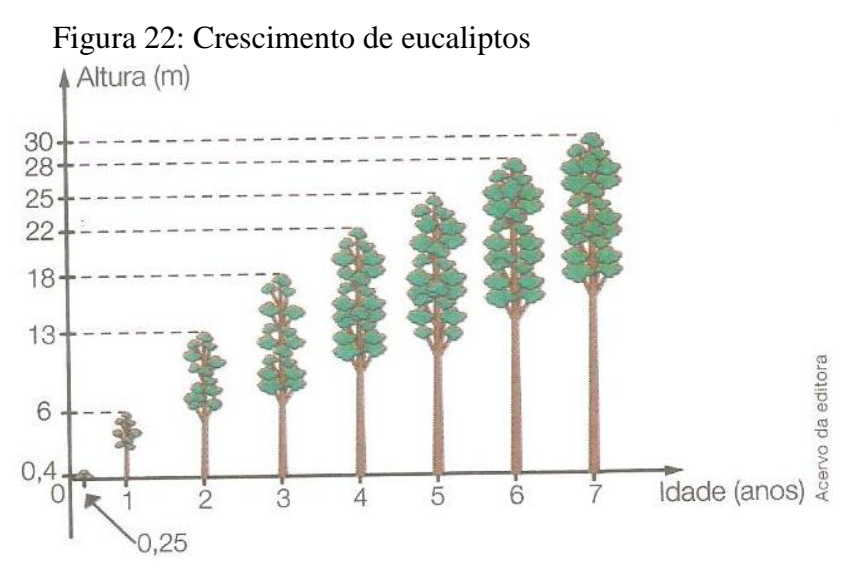

Fonte: **SOUZA**, Joamir Roberto de. Novo olhar matemática. Página 199

a) Sabendo que o crescimento dessa espécie pode ser descrito por uma função do tipo  $f(x) = c + \log_a x$ , com  $c > 0$ , então o valor de a é maior do que 1? Ou está entre 0 e 1? Por quê?

Análise da função na *Janela de Visualização* do GeoGebra:

- $a=2$ 9) Selecione o Ícone  $\Box$ , clique em *Controle Deslizante*, ao abrir a nova guia, digite *c* para o nome. Escolha para o intervalo Min: 0.1 (pelo enunciado temos  $c > 0$ ) e Max: 5 (deve-se colocar ponto no lugar de vírgula), e clique em aplicar;
- 10) Selecione novamente o Ícone  $\Box$ , clique em *Controle Deslizante*, digite a para o nome. Escolha o intervalo Min: 0.1 e Max:5. Clique em aplicar;

 $a = 2$ 

11) No campo *Entrada,* digite a função logarítmica:  $f(x) = c + \log 10(x)$  $\log 10(a)$ .

Obs.: Vale lembrar novamente que devemos aplicar a mudança de base, pois no enunciado temos  $\log_a x$  o que equivale a  $\frac{\log_{10} x}{\log_{10} a}$ .

12) Movimente o *Controle Deslizante a* no intervalo  $0 < a < 1$ , o que você observa em relação ao comportamento da função dada?

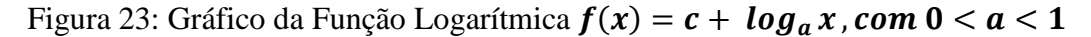

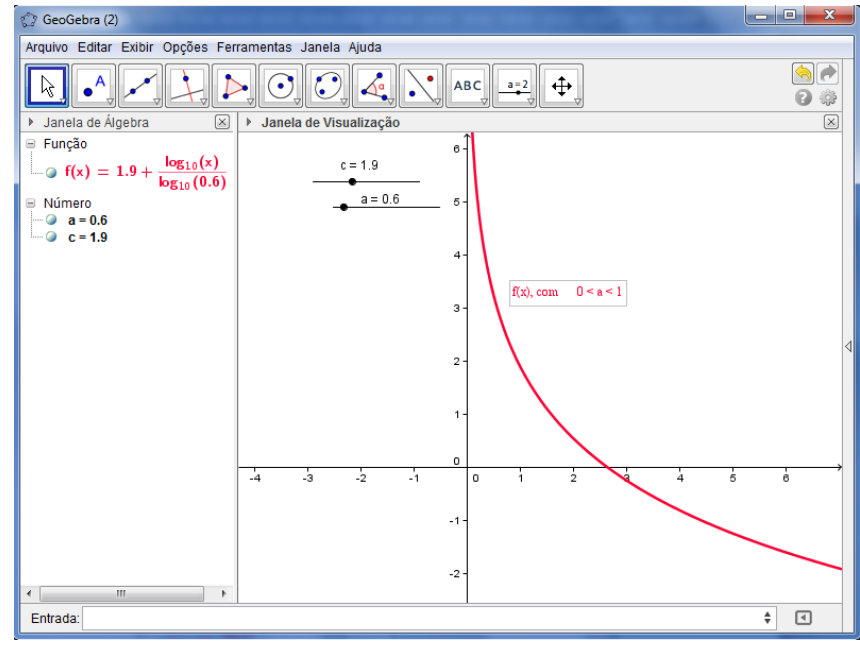

Fonte: Autor

13) Movimente o *Controle Deslizante* "*a*" no intervalo  $a > 1$ , o que você observa em relação ao comportamento da função dada?

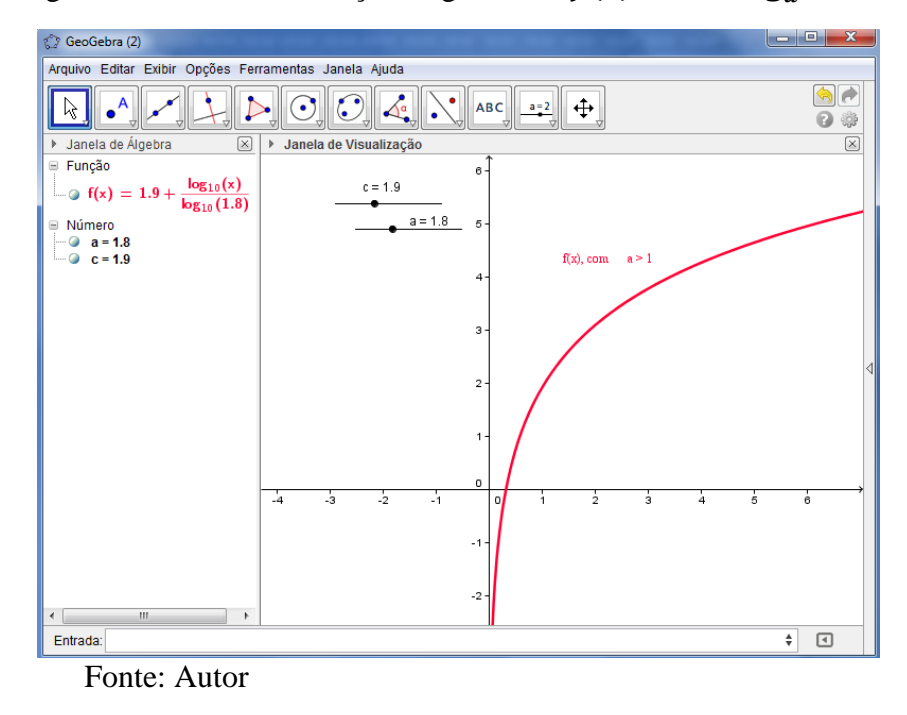

Figura 24: Gráfico da Função Logarítmica  $f(x) = c + \log_a x$ , com  $a > 1$ 

O professor pode, neste momento, explorar outras funções no GeoGebra, incentivando os seus alunos a analisar em como varia o crescimento dos eucaliptos em função de "*c"* , "*x"* e de "*a"*. Para isso deve pedir que os mesmos insiram alguns pontos de modo obter as suas imagens sobre o gráfico de *f(x).* Para obter os pontos deve-se:

> $\checkmark$  No campo *Entrada*, digitar: A=(1,f(1)), *Enter*, B=(2,f(2)), *Enter*, C=(3,f(3)), *Enter, D*=(4,f(4)) e outros pontos que se achar necessário.

Novamente, mova o *Controle* Deslizante *"a"* e "*c"*. O que se pode observar?

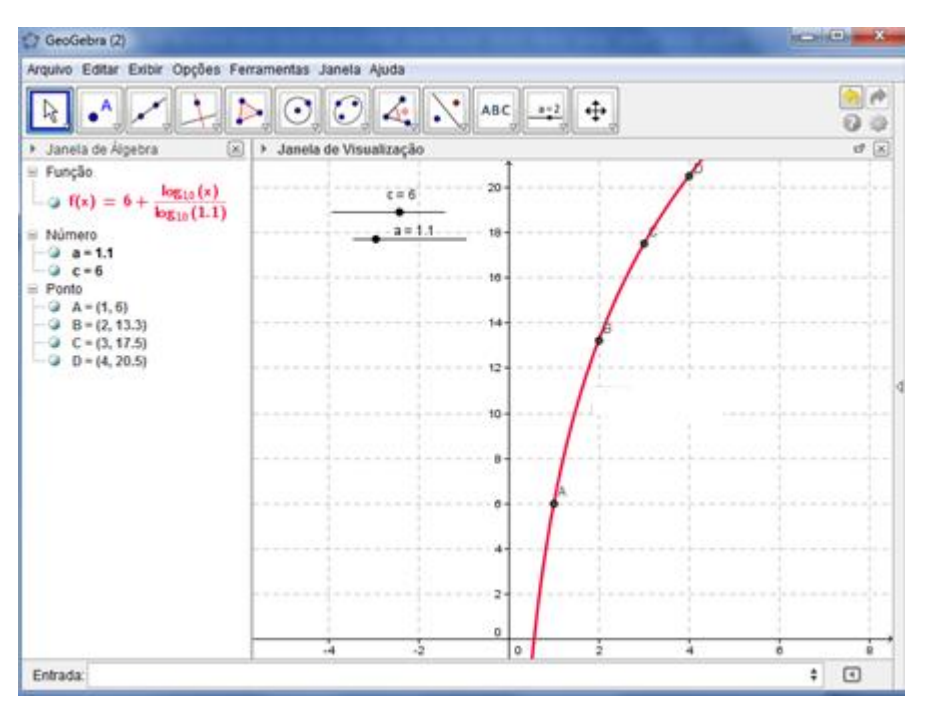

Figura 25: Gráfico da Função Logarítmica  $f(x) = c + \log_a x$ , com  $a > 1$ 

Fonte: autor

## **5. CONSIDERAÇÕES FINAIS**

Os softwares educacionais surgiram com o desenvolvimento das novas tecnologias aplicadas à educação. Muitos softwares podem auxiliar na melhoria das situações de aprendizagem, pois permite ao professor melhor embasamento para que possa não somente ensinar, mas também aprender, e a estimular seus alunos por meio da aplicação de atividades melhores e na compreensão dos conceitos que se pretende atingir. Com a utilização destes recursos o professor terá à sua disposição ferramentas que possibilitam dar mais qualidade às suas aulas, tornando-as mais atrativas aos seus alunos. No que diz respeito aos alunos, estes terão à sua disposição um mecanismo de apoio para sua aprendizagem, tornando-a mais significativa e autônoma. Cabe ressaltar que, na maioria das vezes os alunos já possuem grande conhecimento dessas tecnologias, e não raras as vezes, com melhor domínio que os próprios professores. Portanto, o papel do professor é de mediar o uso dessas ferramentas aplicadas aos conceitos do currículo escolar.

O professor tem papel fundamental na realização destas atividades, pois não compete a ele somente direcionar o aluno para uma abordagem diferente desse conteúdo, mas também preparar, incentivar e despertar neste aluno a curiosidade para que o mesmo compreenda a importância dos logaritmos nos mais diversos campos do conhecimento.

O início deste trabalho deu-se com um breve relato sobre a história da origem dos logaritmos, como foram construídas as noções, os conceitos, propriedades e operações envolvendo este conteúdo e suas aplicações práticas, que são fundamentais no processo de ensino-aprendizagem. Sabendo que os alunos encontram dificuldades quanto ao conteúdo dos logaritmos, procuramos através deste trabalho, propor, principalmente ao professor do Ensino Médio, algumas sugestões de atividades com o intuito de tornar mais dinâmico e atrativo o ensino de logaritmo.

As atividades que propomos procuram mostrar que o conteúdo de logaritmo possibilita inúmeras formas de trabalho pedagógico, como por exemplo, sua aplicação em softwares; ou até mesmo, elaboração de novas situações de aplicações que o relacione às progressões geométricas e aritméticas, viabilizando situações para um aprofundamento maior sobre as propriedades dos logaritmos.

Procuramos mostrar de que maneira as novas tecnologias, como o uso de software GeoGebra, podem proporcionar melhorias com relação à compreensão do conceito de função exponencial e logarítmica. Com o intuito de promover tais melhorias, foram criadas ou adaptadas algumas atividades para serem aplicadas junto aos alunos com a utilização do GeoGebra.

O software escolhido para o desenvolvimento das atividades propostas para a exploração do conceito de função exponencial e função logarítmica foi o GeoGebra, por se tratar de um software livre e de fácil download, e que permite construção dos mais variados objetos geométricos que podem ser manipulados de forma dinâmica, facilitando a compreensão e análise de gráficos, também permite inserir e resolver equações e funções através dá Janela CAS, bem como visualizar essas resoluções nos gráficos, através da Janela de Visualização.

O trabalho pedagógico desenvolvido com a utilização de qualquer atividade proposta, em que os logaritmos são apresentados de forma útil, provavelmente não alcance plenamente seu objetivo se for limitado à exploração mecânica, por isso, deve, acima de tudo, abranger situações ou aplicações que possam auxiliar a construção do conhecimento.

Elaboramos as atividades deste trabalho em dois aspectos: conceituação da Função Exponencial e da Função Logarítmica, e a representação gráfica dessas mesmas funções para que os alunos possam explorar o seu comportamento.

Para a conceituação do conceito da Função Exponencial e Logarítmica, fizemos uma pesquisa bibliográfica em livros sobre a história da matemática bem como em livros didáticos. Para a representação e interpretação gráfica, procuramos fazer a variação dos critérios que definem as funções em estudo, principalmente das bases exponencial e logarítmica, de forma que os alunos pudessem analisar o comportamento dessas funções quanto ao crescimento, ao domínio, imagem e simetrias.

Procuramos destacar nas atividades a relação entre as duas funções quanto à inversão, ou seja, a Função Exponencial como inversa da Função Logarítmica, e a Função Logarítmica com sendo a inversa da Função Exponencial.

O uso de novas tecnologias tem como objetivo agregar valor nas situações de aprendizagem, se o uso do software escolhido for explorado de forma a tornar a atividade significativa no processo ensino-aprendizagem.

# **6. REFERÊNCIAS BIBLIOGRÁFICAS**

BATSCHELET, Edward. **Introdução à matemática para biocientista**. Traduçao de Vera Maria Abud Pacífico da Silva e Junia Maria Penteado de Araujo Quintete; Revisão técnica de Guilherme M de la Penha. Rio de Janeiro: Interciências; São Paulo: Edusp, 1978. 596 p.

BOYER, Carl Benjamin. **História da Matemática**. 8. ed. São Paulo: Edusp, 1974. 488 p.

BRASIL/SEMTEC (2002b) **PCN+ Ensino Médio: Orientações educacionais complementares aos Parâmetros Curriculares Nacionais**. Volume Linguagens, códigos e suas tecnologias. Brasília, DF: MEC/SEMTEC.

BRASIL Secretaria de Educação Fundamental. **Parâmetros curriculares nacionais: Matemática** / Secretaria de Educação Fundamental. . Brasília : MEC /SEF, 1998.148 p.

CAVALCANTE, Nahum Isaque dos Santos. **O Ensino de Matemática e o software GeoGebra: Discutindo potencialidades dessa relação como recurso para o ensino de funções**. VI EPBEM–Monteiro, PB. Encontro Paraibano de Educação Matemática. Novembro de 2010. Disponível em: [http://www.sbempb.com.br/anais/arquivos/trabalhos/RE-](http://www.sbempb.com.br/anais/arquivos/trabalhos/RE-12419073.pdf)[12419073.pdf.](http://www.sbempb.com.br/anais/arquivos/trabalhos/RE-12419073.pdf) acesso em: 10 de março de 2013.

DANTE, Luiz Roberto. **Matemática:** Volume Único: livro do professor. São Paulo: Ática, 2008. V. 1. 464 p.

DEMO, Pedro**. Conhecimento e aprendizagem na nova mídia**. Brasília, Ed plano, 2001, 119p.

EVES, Howard. **Introdução à história da matemática**. São Paulo: 3. ed. Campinas, SP: Ed. da UNICAMP, 2004. 844 p..

FERREIRA**,** Ronize Lampert. **Uma sequência de ensino para o estudo de logaritmos usando a Engenharia Didática.** 2006. 149 f. Dissertação (Mestrado Profissionalizante em Ensino de Física e Matemática). Pró Reitoria de Pós Graduação e Pesquisa Área de Ciências Naturais e Tecnológicas, UNIFRA – Centro Universitário Franciscano, Santa Maria, RS, 2007.

FIORENTINI, Dário; **NACARATO**, Adair M (Org.). **Cultura, formação e desenvolvimento profissional de professores que ensinam matemática: investigando e teorizando a partir da prática.** São Paulo: Musa Editora, Campinas: GEPFPM-PRAPEM-FE/UNICAMP, 2005. 223 p.

IEZZI, G. et al. **Matemática Ciências e Aplicações**. São Paulo: Atual, 2004. V.1. 384 p.

LIMA, Elon Lages**. Logaritmos**. 2. Ed. Rio de janeiro: Sociedade Brasileira de Matemática, 2010. 118 p. (Coleção do Professor de Matemática; 01)

**\_\_\_\_\_\_\_.** Elon Lages et al. **A matemática no ensino médio**. 9. ed. Rio de Janeiro: Sociedade Brasileira de Matemática, 1997. 237 p. v.1. (Coleção do Professor de Matemática.)

MIGUEL, Antônio. **História na Educação Matemática: propostas e desafios**. Antônio Miguel, Maria Ângela Moiorim. – 1 ed., 2 reimp. – Belo Horizonte: Autêntica, 2008. 200 p. (Tendências em Educação Matemática, 10).

**\_\_\_\_\_\_\_.** Antônio et al. **História da Matemática em atividades didáticas**. 2 ed. rev. São Paulo: Editora Livraria da Física, 2009. 319 p.

ONUCHIC, L. R. **Ensino-Aprendizagem de Matemática através da Resolução de Problemas**. In: BICUDO, M. A. V.(Org.). Pesquisa em Educação Matemática. São Paulo: Editora UNESP, 1999. cap.12, p.199-220.

SANTOS, Gilberto Lacerda (Org.). **Tecnologias na educação e formação de professores**. Brasília: Plano Editora, 2003. 154 p.

SÃO PAULO (Estado) Secretaria da Educação. **Proposta Currícular do Estado de São Paulo: Matemática e suas tecnologias**. Secretaria da Educação; coordenação geral, Maria Inês Fini; coordenação de área, Nilson José Machado. – São Paulo : SEE, 2010. 59 p.

\_\_\_\_\_\_\_. **Caderno do Professor**: **Matemática, Ensino Médio – 1 a série**, 3 o bimestre. São Paulo, 2010. 56 p.

SOUZA, Joamir Roberto de. **Novo olhar matemática: versão com trigonometria**, volume 1. 1.ed. São Paulo: FTD, 2011. 351p.

### **ANEXO I**

### **INSTALAÇAO DO SOFTWARE GEOGEBRA 4.2**

Para fazer o download do software GeoGebra, devemos realizar os seguintes procedimentos:

- 1. Acessar o site: : [http://www.geogebra.org/cms/pt\\_BR](http://www.geogebra.org/cms/pt_BR)
- 2. Clicar na opção **Download,** na parte superior no lado direito da tela;

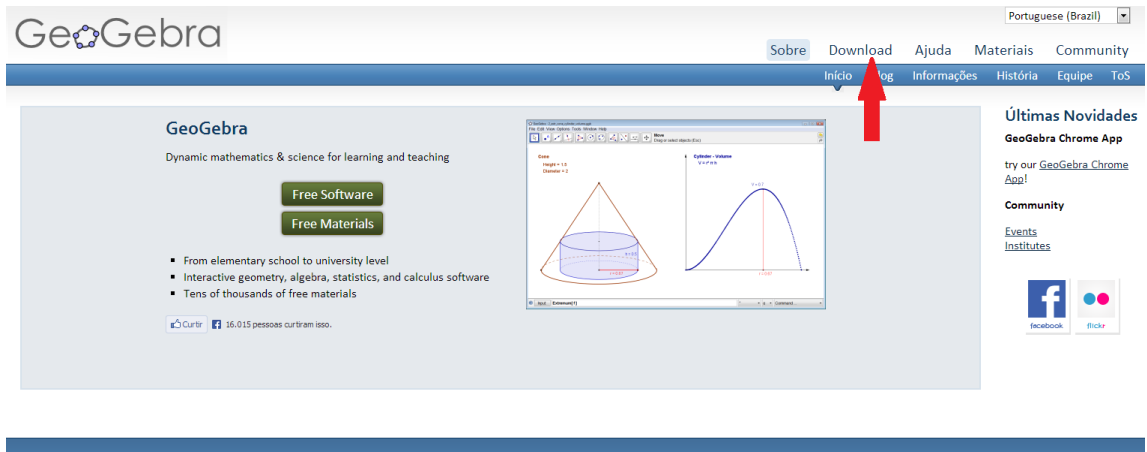

3. Abrirá uma nova janela. Selecione a opção de acordo com o sistema operacional;

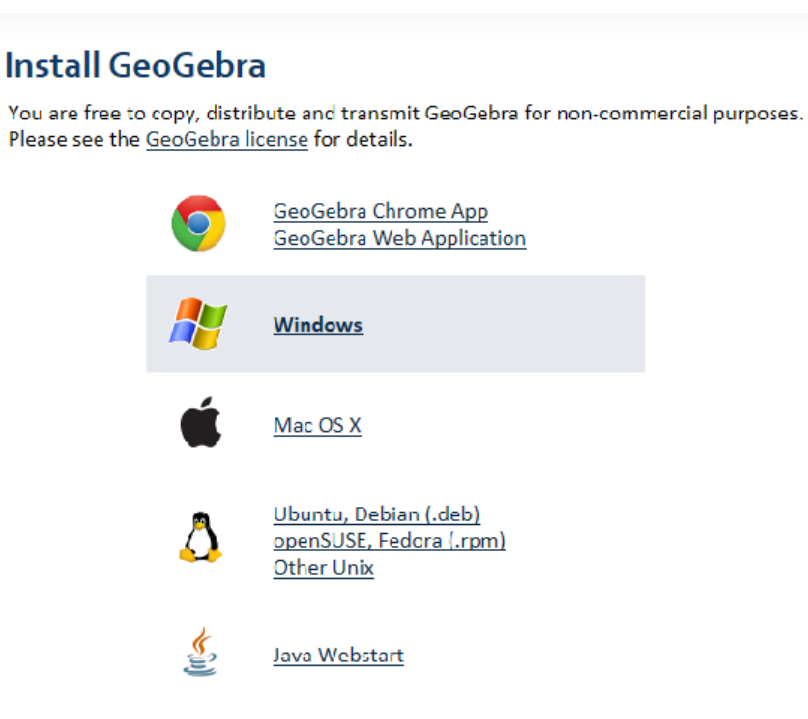

- 4. No caso do Windows, ao aparecer a próxima tela, clicar em salvar;
- 5. Clicar em **Executar;**

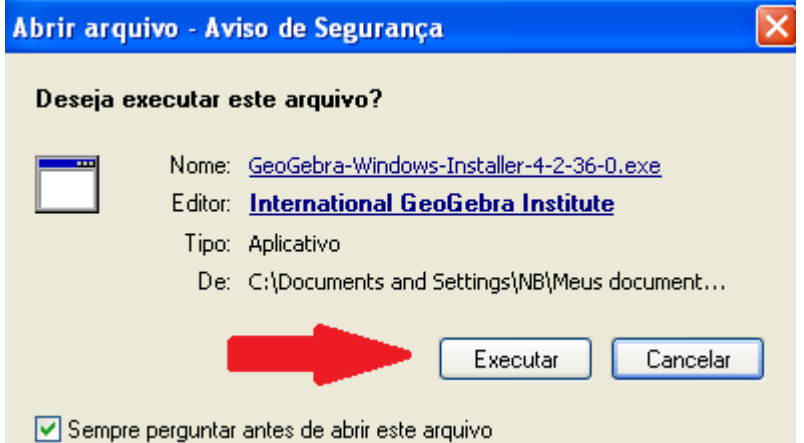

6. Selecionar o **Idioma** e, clicar no botão próximo (Next);

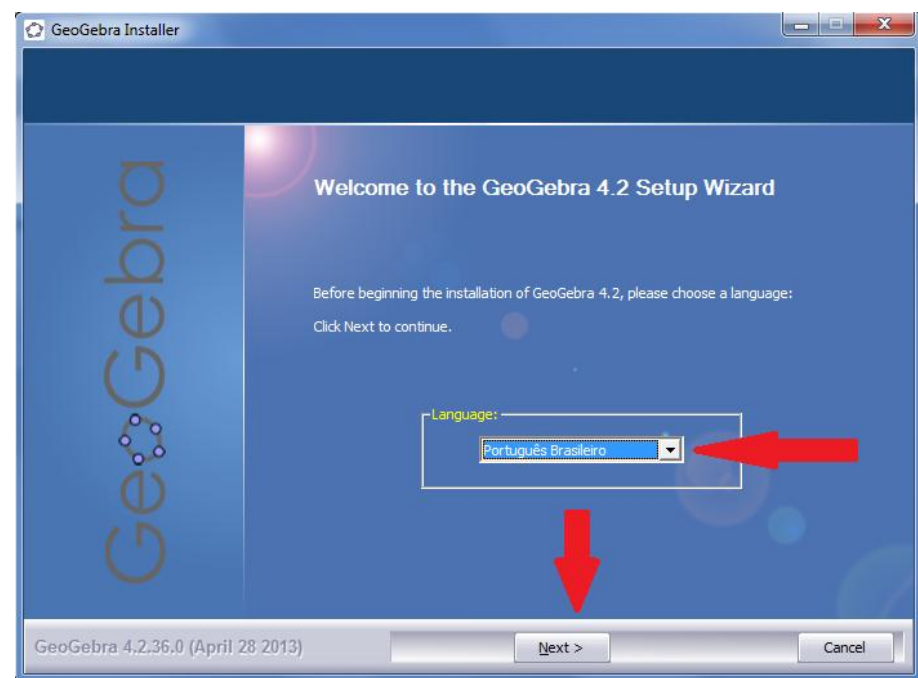

7. Clicar em **Eu Condordo** para os termos do Contrato de Licença;

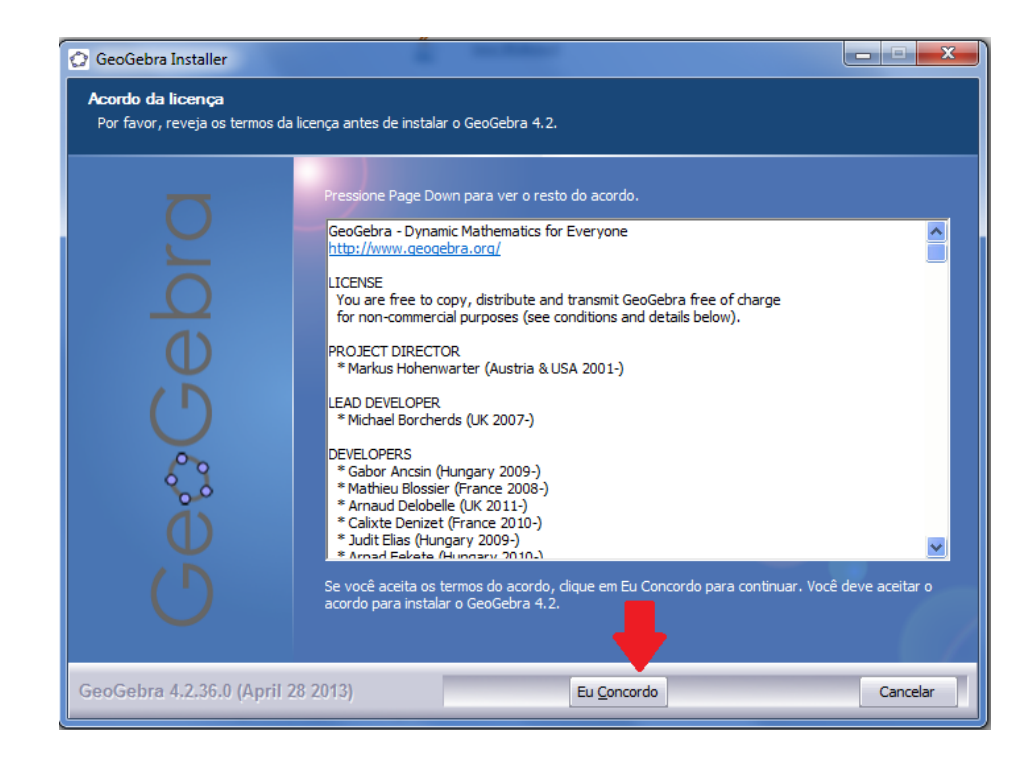

8. Selecionar a opção **Standard** e em seguida clicar em instalar;

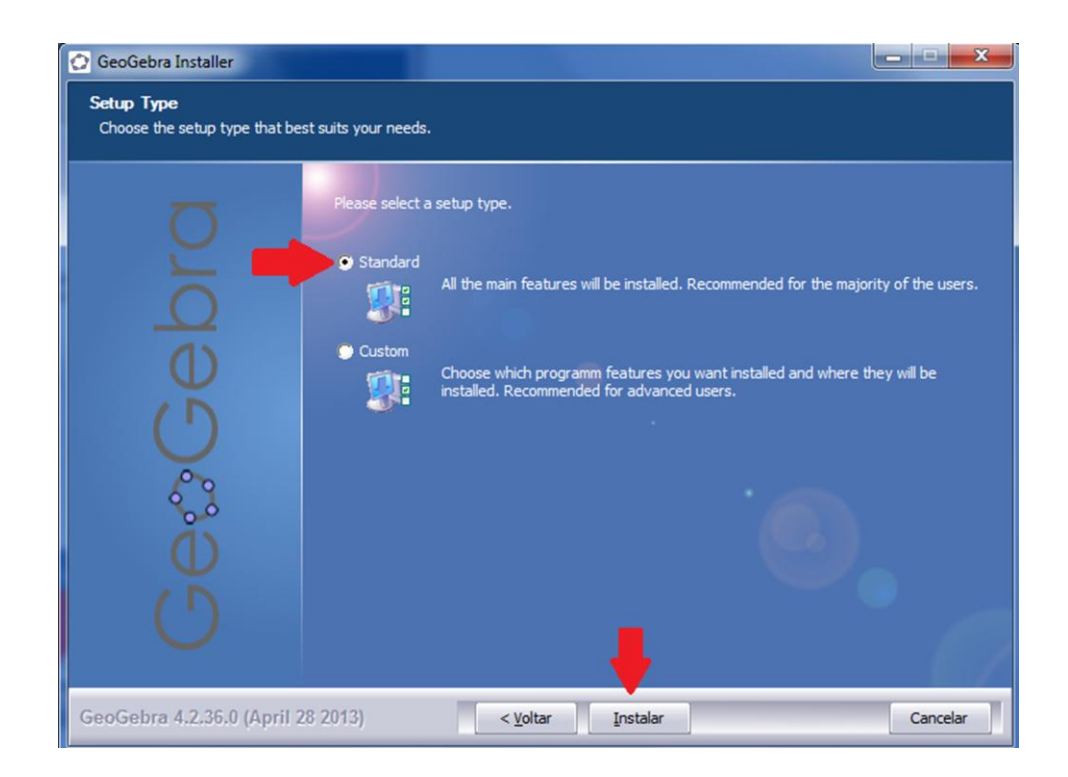

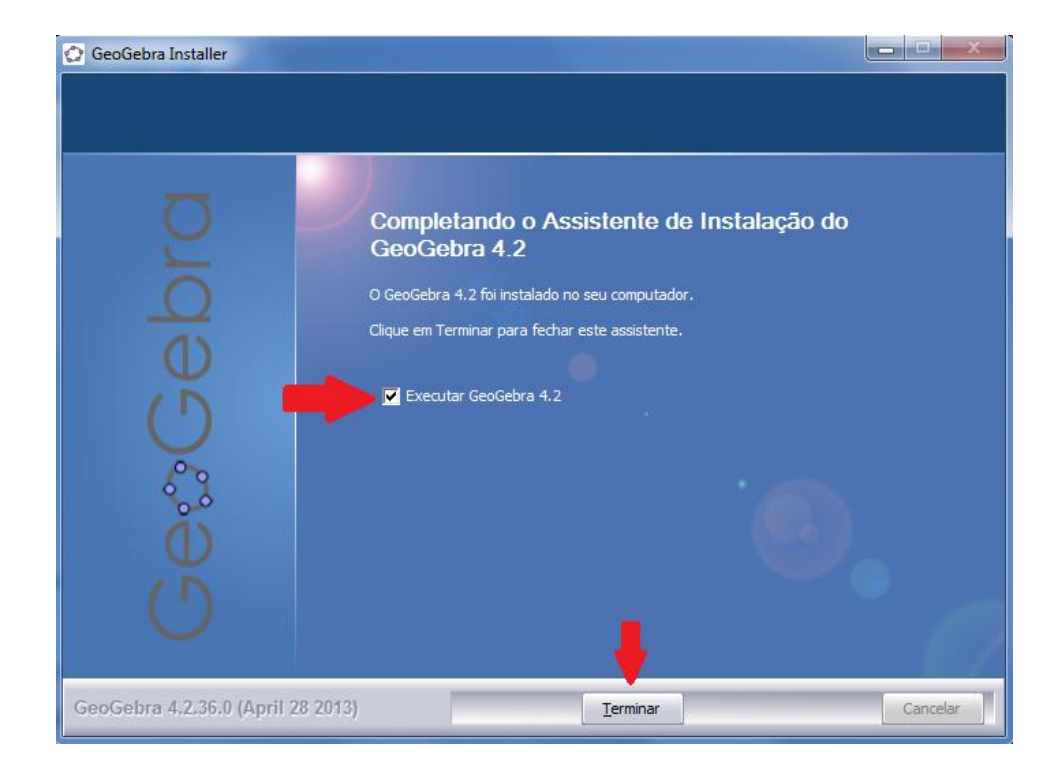

9. Selecionar: **Executar GeoGebra 4.2** e em seguida clicar em Terminar.

10. Aparecerá a tela do GeoGebra para iniciar o programa.

Observação: Caso não consiga executar o programa, será necessário atualizar ou baixar o software de linguagem java em: [http://www.java.com/pt\\_BR/download.](http://www.java.com/pt_BR/download)